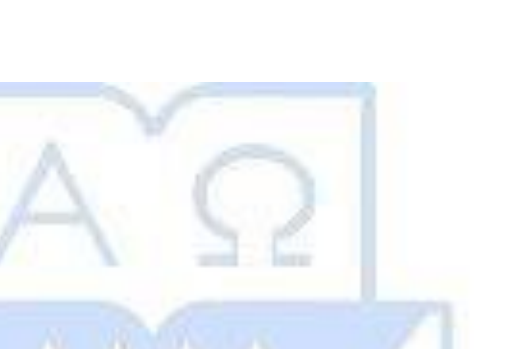

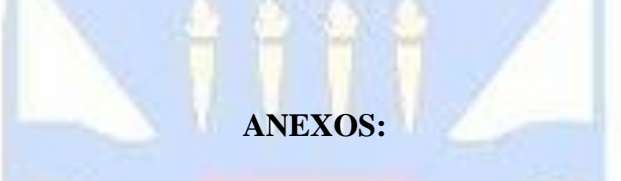

# **"EFECTOS DE LOS ERRORES EN EL POSICIONAMIENTOS EN LOS GEOFONOS EN ENSAYOS MASW"**

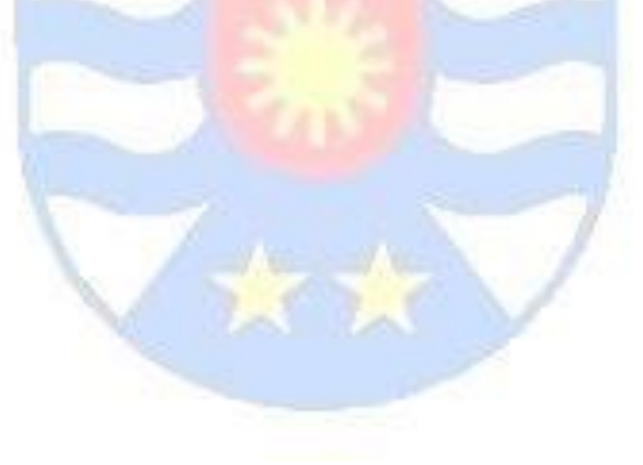

# **ANEXO A**

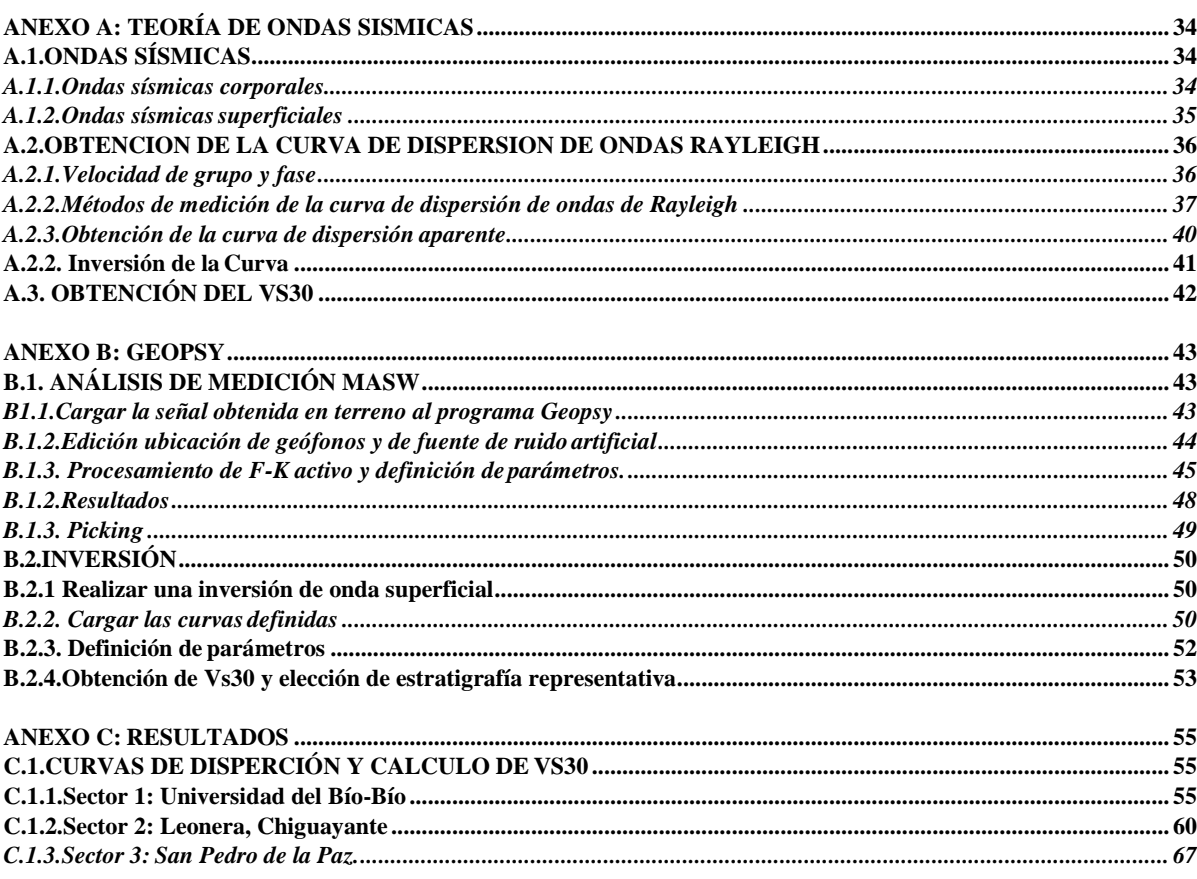

# <span id="page-2-0"></span>**ANEXO A: TEORÍA DE ONDAS SISMICAS**

# <span id="page-2-1"></span>**A.1. ONDAS SÍSMICAS**

Las perturbaciones en la corteza terrestre generan una liberación de energía que se expresa mediante ondas que viajan en el interior de la tierra hasta llegar a la superficie. Estas ondas se pueden clasificar según el lugar de propagación, por lo que existe dos tipos: ondas sísmicas corporales y ondas sísmicas superficiales.

#### <span id="page-2-2"></span>**Ondas sísmicas corporales**

Corresponden a las ondas que viajan en el interior de la tierra, siguiendo caminos curvos de acuerdo a la variada densidad y composición de las capas del interior de la tierra. Estas ondas sísmicas se pueden clasificar en dos tipos de movimientos: Ondas sísmicas primarias y secundarias.

**Ondas Primarias (P):** En un movimiento sísmico las ondas primero en expresarse son las ondas P. Éstas son ondas longitudinales o compresionales, lo que significa que el suelo es alternadamente comprimido y dilatado en la dirección de propagación. Las ondas P son simplemente sonoras en el aire, con una velocidad (Vp) de 340 m/s.

**Ondas Secundarias (S):** Son ondas transversales o de corte, implican un movimiento de la tierra de manera perpendicular a la dirección de propagación de la onda. Viajan sólo a través de sólidos, con una velocidad (Vs) de aproximadamente un 60 % de la velocidad de la onda P, por lo que en un registro sísmico éstas llegan después que las ondas P pero con una amplitud y periodos de oscilaciones mayor que las ondas S.

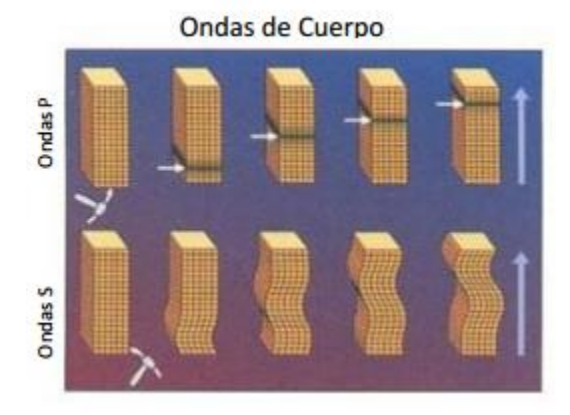

**Imagen A1. Comportamiento esquemático de las ondas corporales.** 

### <span id="page-3-0"></span>**Ondas sísmicassuperficiales**

Son ondas que se generan en la superficie de la tierra, debido a que posee una superficie libre, interfaz suelo – aire o suelo- agua, se pueden generar ondas que viajan a lo largo de la superficie de la interface en dirección paralela, con una amplitud decreciente con la distancia y la profundidad (Biot, 1962). Se pueden distinguir dos tipos de están ondas: Ondas Rayleigh y Ondas Love.

**Ondas Rayleigh**: Son ondas superficiales que producen un movimiento elíptico retrógrado del suelo. Son ondas más lentas que las ondas internas y su velocidad de propagación es aproximadamente un 70% de la velocidad de las ondas S.

**Ondas Love:** Son ondas netamente superficiales que producen un movimiento horizontal de corte en superficie. La velocidad de estas ondas es cercana a un 90% de las ondas S y es ligeramente superior a la velocidad de las ondas Rayleigh.

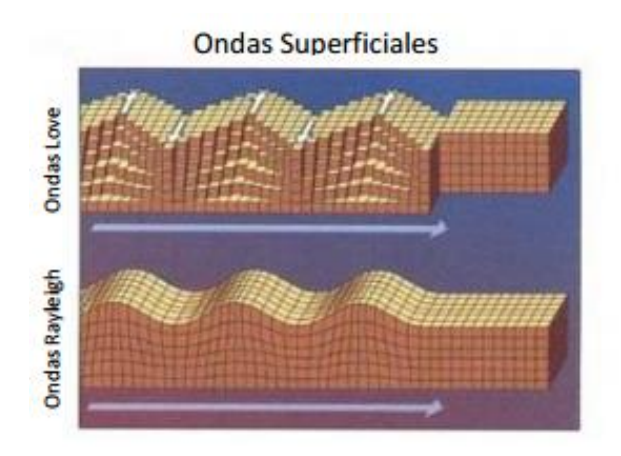

**Imagen A2. Comportamiento esquemático de las ondas superficiales.** 

#### <span id="page-4-0"></span>**A.2. OBTENCION DE LA CURVA DE DISPERSION DE ONDAS RAYLEIGH**

#### <span id="page-4-1"></span>**Velocidad de grupo y fase**

La velocidad de grupo es la rapidez en la cual una onda viaja en dirección radial desde una fuente de perturbación puntual. Debido a que el suelo es un medio atenuante, la velocidad varía con la frecuencia; y si el medio es anisotrópico, varía con la dirección. La velocidad de grupo se puede obtener a partir de mediciones de onda, dividiendo la

distancia recorrida en un tiempo a partir de una fuente puntual. (Linares, 2005).

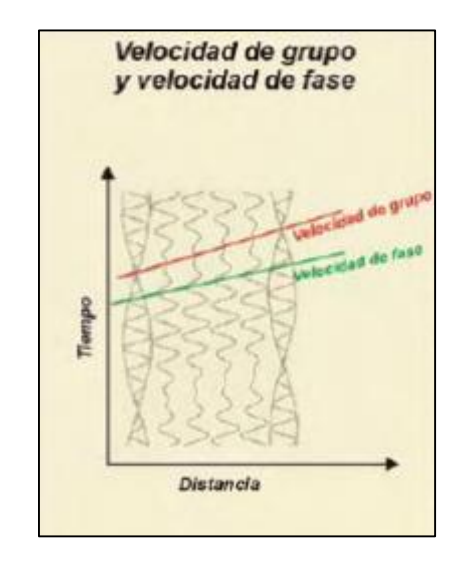

**Imagen A3. Velocidad de grupo y de fase.** 

Por otro lado, la velocidad de fase es la rapidez de una onda plana que viaja en la misma dirección del medio. En un medio como el suelo, anisotrípico; la velocidad de esta sujeta a la dispersión de la frecuencia, es decir, la rapidez varía con la frecuencia. (Winterstein, 1990). La velocidad de fase a diferencia que la velocidad de grupo, no se puede obtener directamente de mediciones de ondas, dividiendo la distancia recorrida en un tiempo, a menos que la fuente genere ondas planas. (Winterstein, 1990).

#### <span id="page-5-0"></span>**Métodos de medición de la curva de dispersión de ondas de Rayleigh**

Para poder obtener las propiedades dinámicas de un suelo, existen métodos geofísicos no invasivos, los cuáles se clasifican en 3 tipos principalmente: métodos activos, pasivos y los híbridos.

*A.2.2.1 Métodos Activos***:** Se generan las ondas sísmicas con la ayuda de un martillo o mazo, los cuales inducen vibraciones en el terreno que son detectadas por cada uno de los sensores del arreglo. La respuesta de propagación de estas ondas es registrada por una configuración de geófonos en una dimensión (lineal) a una distancia equidistante entre ellos. El método activo, sin embargo, está limitado en su habilidad para muestrear suelos profundos, debido a la dificultad de generar energía de baja frecuencia con fuentes razonables (Yoon y Rix, 2004). Esta práctica incluye los métodos de Análisis Espectral de Ondas Superficiales (SASW) y el Análisis Multicanal de Ondas Superficiales (MASW).

**Spectral Analysis of Surface Waves (SASW)** : Se utiliza una fuente dinámica para generar ondas superficiales a diferentes frecuencias o longitudes de onda, las cuales son monitoreadas por dos o más receptores ubicados a ciertas distancias. En el análisis de datos, toda la información de las fases es chequeada para poder descartar los datos de baja calidad y así poder obtener la curva de dispersión.

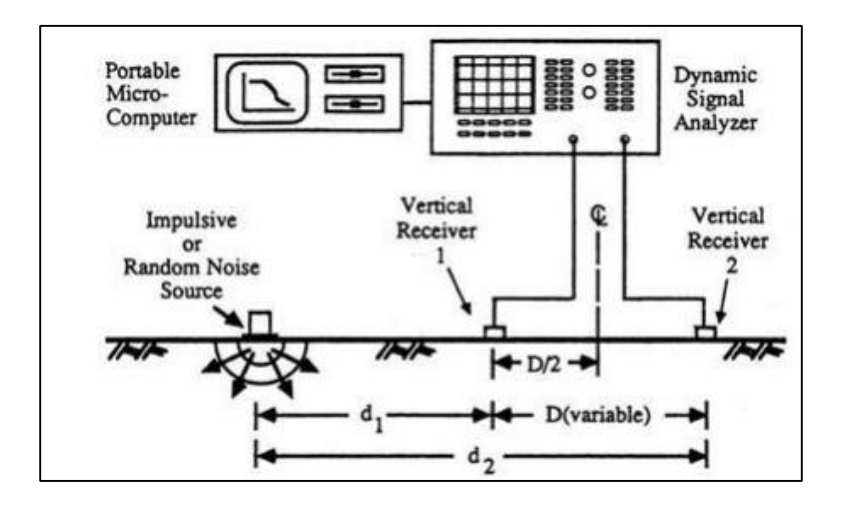

**Imagen A4. Esquema método SASW.**

**Multichanel Analysis of Surface Waves (MAWS):** Es un tipo de ensayo geofísico activo y no invasivo, esto quiere decir que las ondas superficiales registradas son provocadas por una fuente impulsiva como el golpe de un mazo o martillo en el suelo, lo que genera una perturbación en la superficie.

La fuente activa utilizada debe estar alineada con múltiples receptores, se recomienda una utilización mínima de 12 receptores (Roma, 2006), equidistantes entre ellos a una distancia máxima de 5 metros (Humire, F. Leyton, F. Saéz, E, 2015). Donde el arreglo lineal utilizado tenga una distancia mínima de 45 metros de largo (Humire, F. Leyton, F. Saéz, E, 2015).

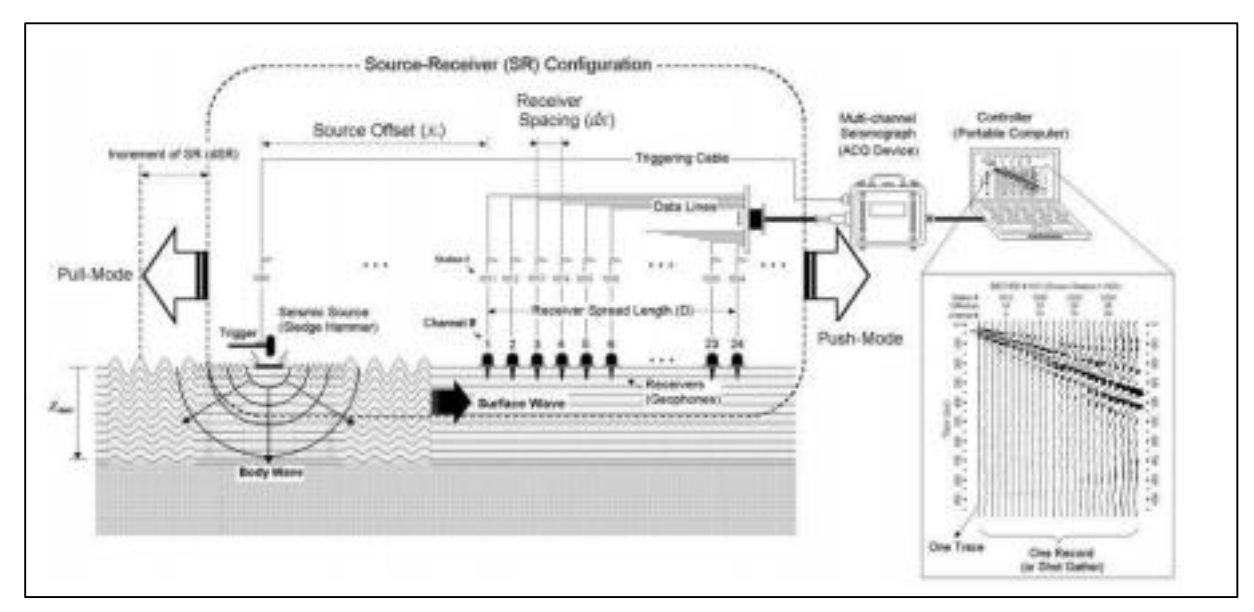

**Imagen A5. Esquema método MASW.** 

*A.2.2.2 Métodos Pasivos***:** La fuente perturbadora que se utiliza es el ruido ambiental, debido al flujo vehicular, corrientes oceánicas, o microsismos que ocurren todos los días. Este método penetra a profundidades mayores, debido a que las ondas pasivas contienen mayor energía de baja frecuencia. Entre los métodos pasivos utilizados se encuentra el de Nakamura (H/V) que será explicado a continuación:

**Nakamura (H/V):** Este método fue propuesto por Nakamura en el año 1989, ha probado que es útil para la identificación del periodo (o frecuencia) fundamental de depósitos de suelos. Las vibraciones ambientales con registradas con sensores triaxiales para así poder identificar la frecuencia fundamental del suelo.

El método H/V consiste en la determinación de los espectros de Fourier de las componentes horizontales y verticales de registros de vibraciones ambientales, obtenidos con un acelerógrafo triaxial.

Esta medición está basada en la suposición de que el cociente espectral entre las componentes horizontales y verticales es una aproximación de la función de transferencia de los suelos (Cuadra, 2007), estimando el período fundamental y el factor de amplificación de un depósito de suelo.

*A.2.2.2 Métodos Híbridos:* Esta técnica de estudio resulta de la combinación entre el método activo y el método pasivo, donde el método más utilizado es el método de Refracción de Microtremores (REMI).

**Refracción de Microtremores (Remi):** Este método utiliza como fuente sísmica el ruido urbano ambiental, captando así frecuencias del rango de 2 a 10 [Hz]. Dependiendo de las propiedades de los estratos del suelo, arreglo geométrico y tipos se sensores, se puede determinar la velocidad de ondas de corte a una profundidad de 40 m hasta 100m.

Este método debe disponer de un sismógrafo que recibe las señales captadas por el arreglo lineal de geófonos equidistantes entre sí.

### <span id="page-8-0"></span>**Obtención de la curva de dispersión aparente**

A través de los ensayos mencionados anteriormente se genera un espectro de velocidad de fase v/s frecuencia, en dónde se grafican concentraciones de energía y se debe "elegir" la curva de dispersión aparente de acuerdo al criterio y experiencia del usuario. Esta curva de dispersión es elegida en función de algunos parámetros que hay que tener en consideración, como:

Límites teóricos de la curva de dispersión: Son definidos por las características de los arreglos de geófonos utilizados en terreno, la curva de dispersión solo puede encontrarse dentro de esos límites teóricos. El tamaño del arreglo y el espaciamiento entre geófonos determina entre qué rango de longitudes de ondas se puede obtener la curva de dispersión.

Siendo Dmax el espaciamiento total del arreglo y dmin la distancia entre los geófonos, los que definen la longitud de onda máxima y mínima

Park (1999) propone una simplificación para arreglos lineales:

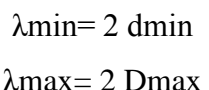

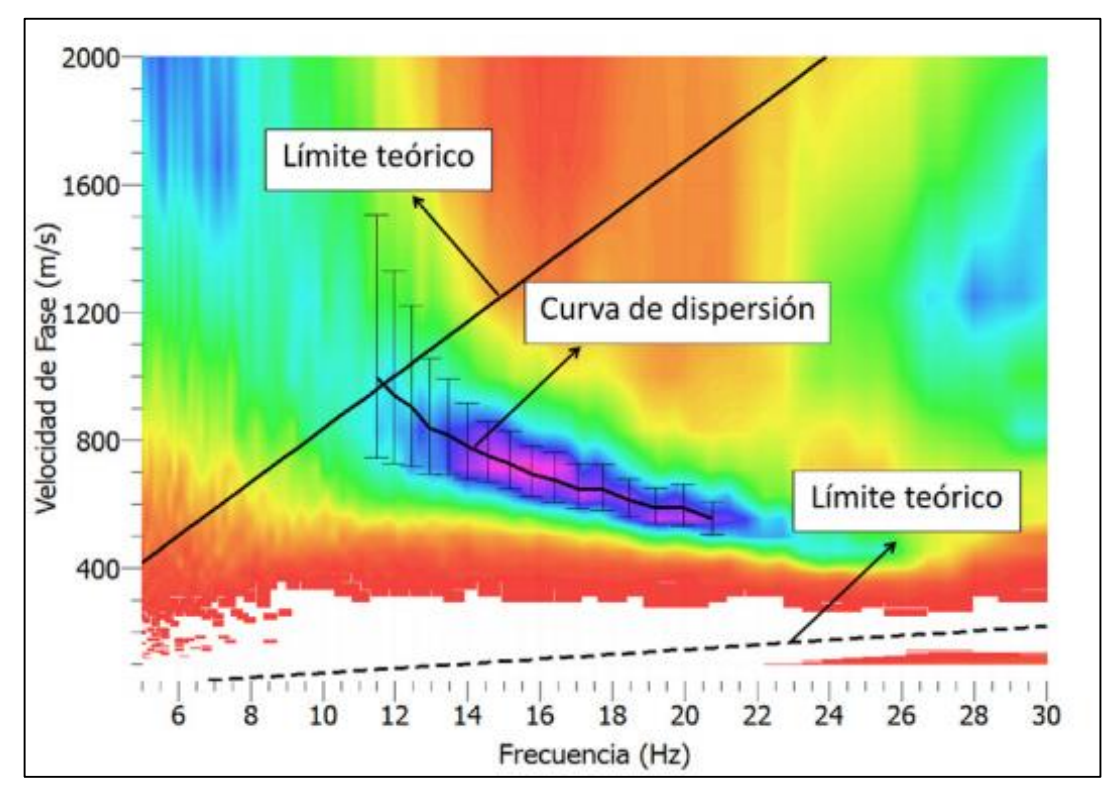

**Imagen A6. Gráfico de dispersión resultante utilizando el método MASW.**

Concentración de energía: Se expresa a través de una escala de colores, dónde los colores más oscuros existe una zona de concentración de energía más clara.

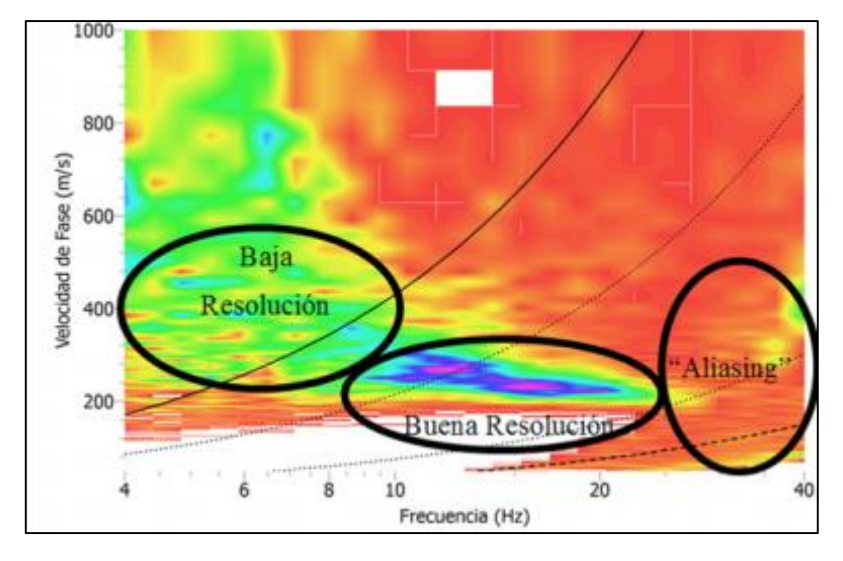

**Imagen A7. Zonas de baja y alta resolución en un gráfico de análisis f-k.**

## <span id="page-9-0"></span>**A.2.2. Inversión de la Curva**

El perfil de VS se calcula a través de un método de inversión aleatoria o Montecarlo, que considera inversiones aproximadas e itera hasta obtener el menor error. Este método es el más utilizado por los software en la actualidad ya que los computadores son capaces de realizar estos cálculos reiteradamente, además las posibilidades de que el resultado no pueda converger son mínimas (Khaheshi et al.2010).

# <span id="page-10-0"></span>**A.3. OBTENCIÓN DEL VS30**

La obtención del Vs30 de un ensayo en terreno generalmente la realiza un software de manera automática, sin embargo el decreto Nº61 de "Diseño sísmico de edificios" recomienda que el cálculo del Vs30 se realice según la ecuación A.1

$$
Vs30 = \frac{\sum_{i=1}^{n} hi}{\sum_{i=1}^{n} \frac{hi}{Vsi}}
$$

**Ecuación A1. Cálculo de Vs30.** 

#### Donde:

hi : espesor del *i*-estrato en m.

Vsi : velocidad de onda de corte del estrato i en m/s.

n : número de estratos hasta alcanzar los 30 metros.

Se puede deducir de la ecuación A1, que el valor de Vs30 corresponde a un promedio ponderado de los 30 [m] más superficiales del suelo, en dónde se puede apreciar claramente que un estrato de mayor espesor tiene mayor incidencia en el resultado.

### <span id="page-11-0"></span>**ANEXO B: GEOPSY**

El procesamiento de todas las señales obtenidas en terreno se realizó con el programa de libre acceso Geopsy, que entrega resultados confiables.

# <span id="page-11-1"></span>**B.1. ANÁLISIS DE MEDICIÓN MASW**

El análisis de la medicines MASW se realizó bajo el siguiente procedimiento, independiente para cada señal en Geopsy.

### <span id="page-11-2"></span>**B1.1.Cargar la señal obtenida en terreno al programa Geopsy**

En el programa Geopsy se carga la señal MASW obtenida en terreno para que luego se pueda apreciar un gráfico de tiempo/ tiempo que entrega el programa.

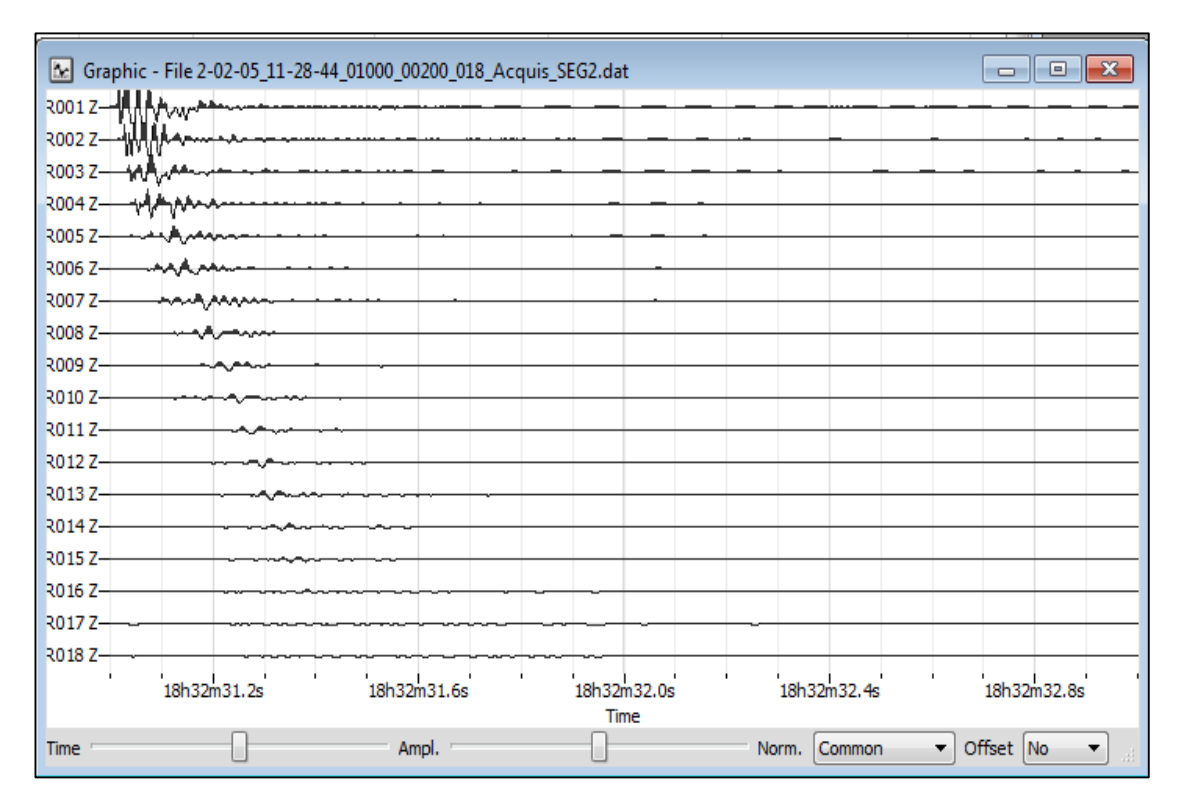

*Gráfico B1: Ejemplo señal registrada para el análisis MASW*

## <span id="page-12-0"></span>**B.1.2.Edición ubicación de geófonos y de fuente de ruido artificial**

Se ingresan las coordenadas de los geófonos según la configuración lineal utilizada en terreno para realizar los ensayos MASW. En este caso se utilizaron 18 geófonos espaciados a 3 metros.

|   | Name        | Χ  | γ | Z | OK          |
|---|-------------|----|---|---|-------------|
| 1 | R001        | 0  | 0 | 0 | Cancel      |
| 2 | R002        | 3  | 0 | 0 |             |
| 3 | R003        | 6  | 0 | 0 |             |
| 4 | R004        | 9  | 0 | 0 |             |
| 5 | <b>R005</b> | 12 | 0 | 0 |             |
| 6 | R006        | 15 | 0 | 0 |             |
| 7 | R007        | 18 | 0 | 0 |             |
| 8 | <b>R008</b> | 21 | 0 | 0 |             |
| 9 | R009        | 24 | 0 | 0 |             |
|   | 10 R010     | 27 | 0 | 0 |             |
|   | 11 R011     | 30 | 0 | 0 |             |
|   | 12 R012     | 33 | 0 | 0 |             |
|   | 13 R013     | 36 | 0 | 0 |             |
|   | 14 R014     | 39 | 0 | 0 |             |
|   | 15 R015     | 42 | 0 | 0 | Rel. pos.   |
|   | 16 R016     | 45 | 0 | 0 | Add station |
|   | 17 R017     | 48 | 0 | 0 | Load        |
|   | 18 R018     | 51 | 0 | 0 | Save        |

**Imagen B1. Ventana de edición de posicionamiento de receptores en Geopsy con ejemplo de coordenadas MASW.** 

De igual forma se debe ingresar la ubicación de la fuente, este instrumento debe estar alineado con los geófonos y la distancia entre la fuente y el primer geófono es de 3 metros.

| Source coordinates<br>7<br>x |                     |                                                            |  |   |             |
|------------------------------|---------------------|------------------------------------------------------------|--|---|-------------|
|                              | Name                |                                                            |  |   | OK          |
| 1                            | Shot_2-02-05_1 -3   |                                                            |  | 0 | Cancel      |
|                              |                     |                                                            |  |   | Rel. pos.   |
|                              |                     |                                                            |  |   | Add station |
|                              |                     |                                                            |  |   | Load        |
|                              |                     |                                                            |  |   | Save        |
|                              | Source name pattern | Shot_{Return=left(ShortFileName,length(ShortFileName)-4);} |  |   | Apply<br>▼  |

**Imagen B2. Ventana de edición de posicionamiento de fuente activa en Geopsy.** 

### <span id="page-13-0"></span>**B.1.3. Procesamiento de F-K activo y definición de parámetros.**

Para poder obtener la curva de dispersión se debe elegir la opción de realizar un análisis f-k con fuente activa para ensayos lineales, tal como se muestra en la figura.

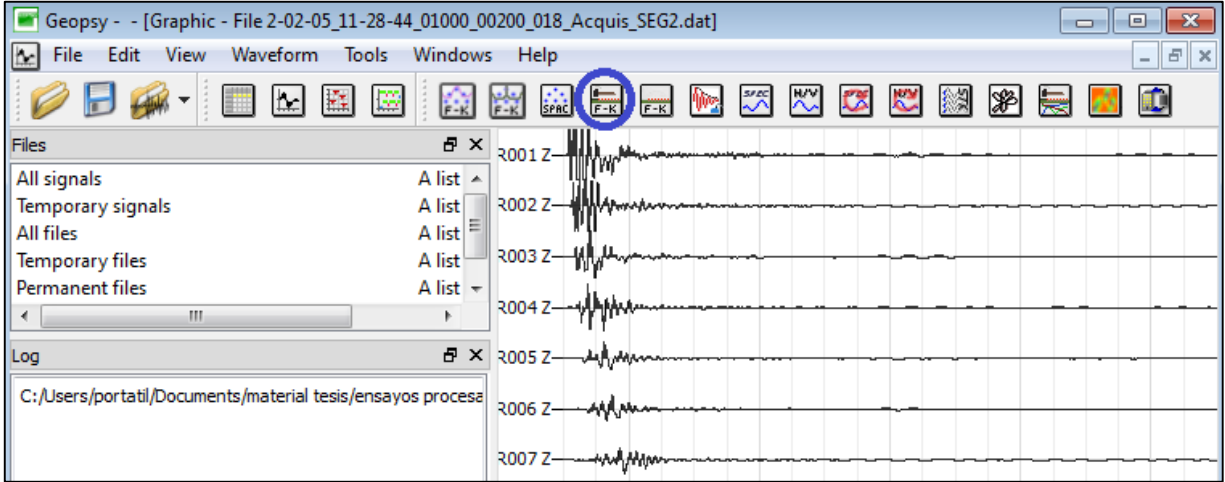

**Imagen B3. Opción de análisis lineal con fuente activa en Geopsy.** 

Una vez ingresado en esta opción, se procede a configurar el proceso de análisis de acuerdo a la pestaña de herramientas de Geopsy, que se muestran a continuación:

- **Pre-proceso** 
	- *Distancia receptores-fuente*: este intervalo de distancia debe cubrir el tramo desde la fuente hasta el último geófono del arreglo lineal, por eso de considero de  $0 - 60$ [m].

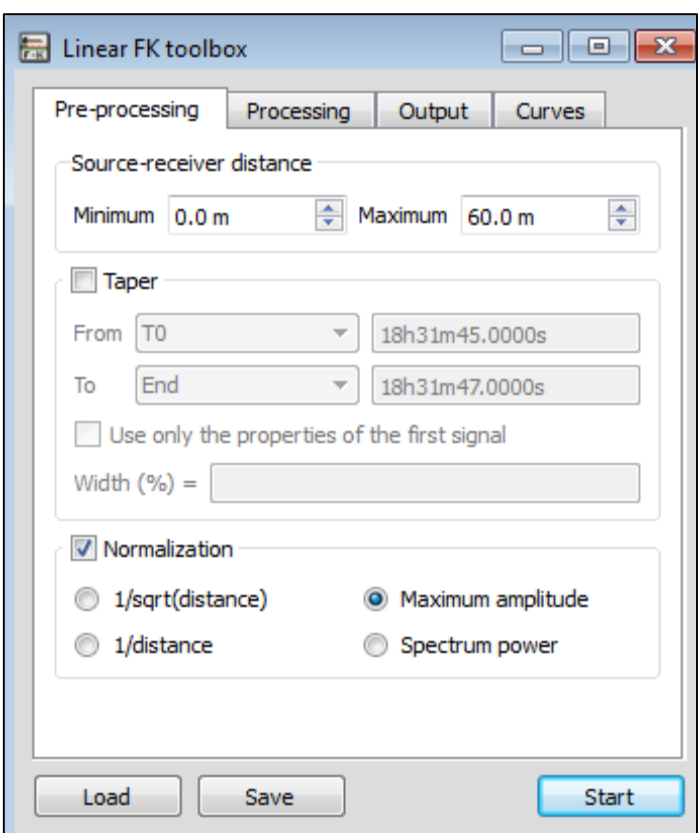

## **Imagen B4. Opciones de Pre- Proceso.**

- **Proceso** 
	- *Tiempo límite*: que es la duración de la señal (2[seg]).
- Salida
	- *Frecuencia de muestreo*: el método MASW está diseñado para altas frecuencias, por eso en rango que se definió fue de 2 a 60 [Hz].
	- *Velocidad de muestreo*: se consideró de 100 500 [m/s], ya que son valores razonables que el suelo entrega para medición MASW.

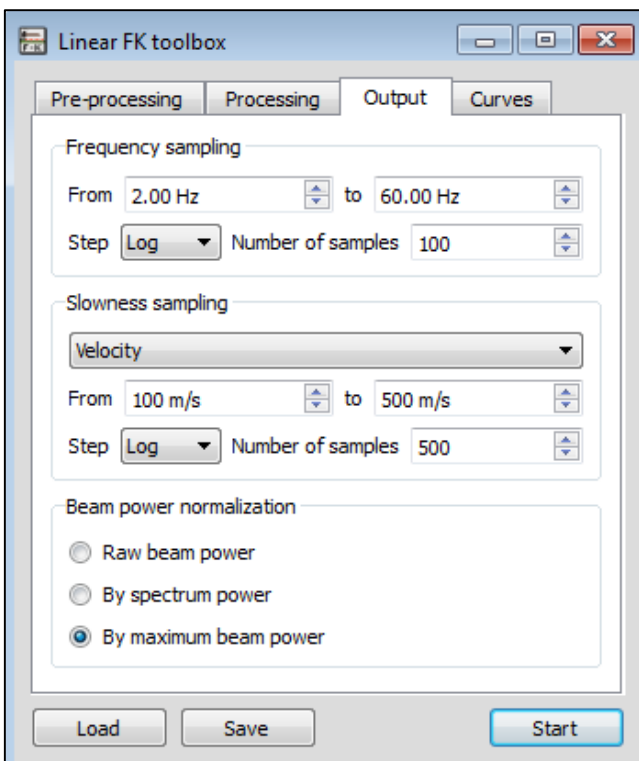

 **Imagen B5. Opciones de salida.**

# <span id="page-16-0"></span>**B.1.2.Resultados**

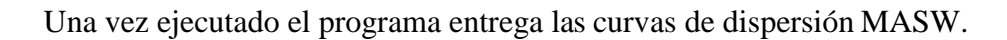

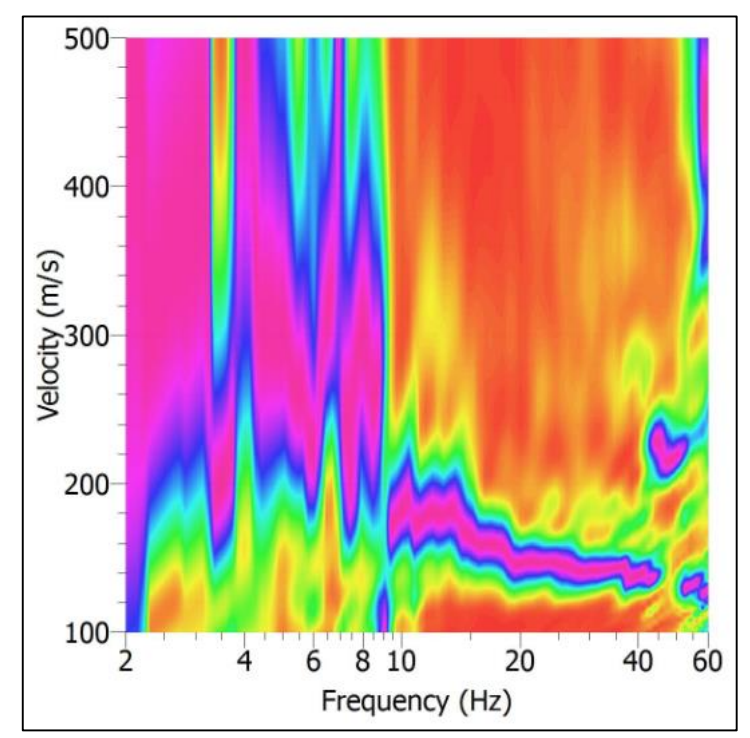

**Gráfico B2. Imagen de dispersión obtenido en Geopsy, Lentitud [m/s] v/s Frecuencia [Hz].** 

### <span id="page-17-0"></span>**B.1.3. Picking**

Luego de obtener la curva de dispersión se debe identificar el modo fundamental del suelo, con el cual se puede determinar el perfil de Vs. La identificación de este modo se realiza de forma manual conocido como Picking, que es cuando el usuario va seleccionando una curva punto a punto por los sectores donde se reconoce mayor energía (sector de color magenta). El procedimiento mencionado anteriormente se repite para cada ensayo realizado en terreno y se elige la curva de dispersión donde el modo fundamental del suelo se aprecie de forma más clara. A continuación se presenta la elección de una curva de dispersión.

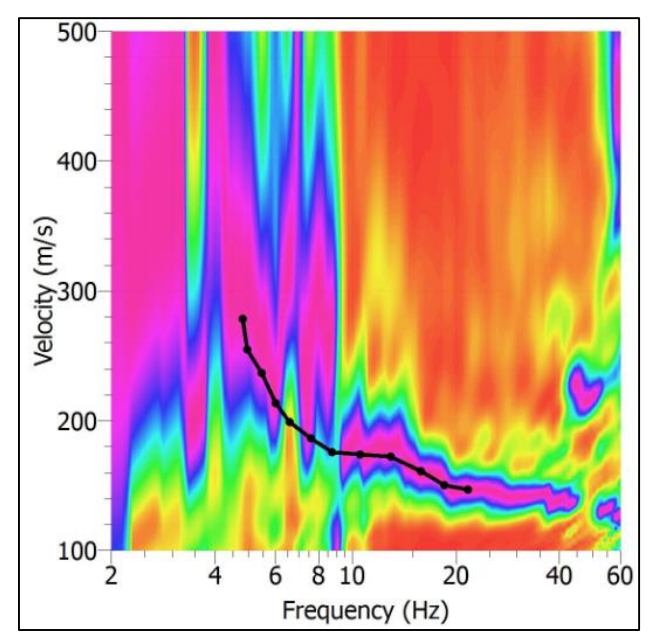

**Gráfico B6. Elección de la curva en Geopsy con pick manual.** 

<span id="page-18-0"></span>El proceso de inversión de la curva de dispersión se realiza con el programa de Geopsy, Dinver, que consta de los siguientes pasos.

## <span id="page-18-1"></span>**B.2.1 Realizar una inversión de onda superficial**

Lo que se debe realizar en primer lugar al utilizar este programa es indicar que se va a realizar una inversión de ondas superficiales, tal como se muestra en la Figura B2.

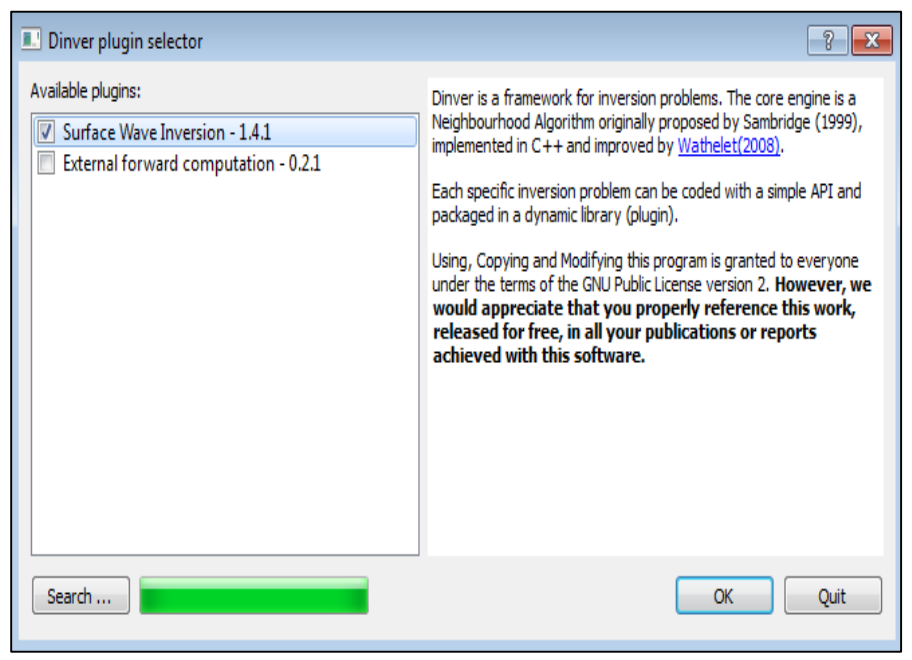

**Gráfico B7. Inicialización del programa Dinver.** 

### <span id="page-18-2"></span>**B.2.2. Cargar las curvas definidas**

En el programa Dinver se debe seleccionar el ítem de "dispersión" para así poder cargar las curvas y comenzar en proceso de inversión.

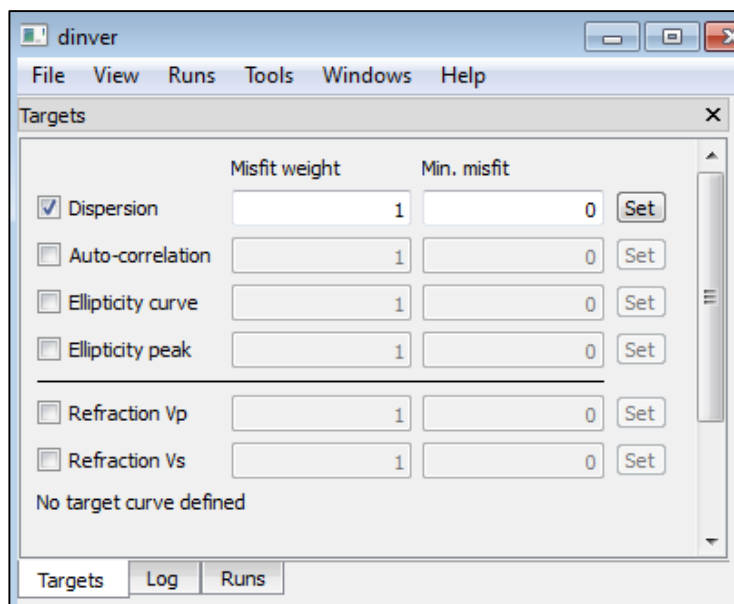

**Imagen B8. Ventana targets de selección del análisis de dispersión que se desea evaluar en dinver.** 

Se carga la curva selecciona para comenzar el proceso del cálculo del perfil de Vs:

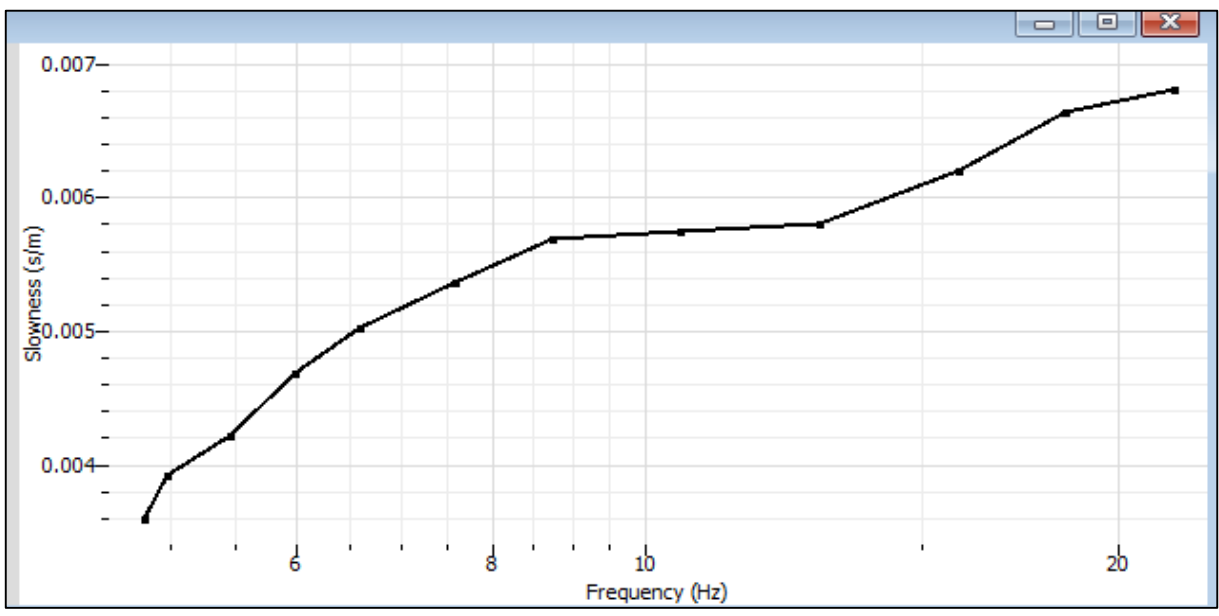

**Gráfico B3. Curva de dispersión cargada en dinver.** 

#### <span id="page-20-0"></span>**B.2.3. Definición de parámetros**

Como es el parámetro velocidad de onda de corte Vs que se utilizó para la inversión, es esta propiedad la que se debe acotar. Evaluando la curva de dispersión seleccionada (Figura 8) se determina la cantidad de estratos presentes en el suelo, eso se realiza analizando el cambio de pendientes que exista en la curva de dispersión en los distintos tramos de frecuencias. En la columna de propiedades de velocidad de onda de corte se modifican los valores, según los datos obtenidos para cada estrato de estudio.

• Para curva MASW 
$$
h = \frac{1}{2} * \frac{V}{f}
$$

con, h: profundidad

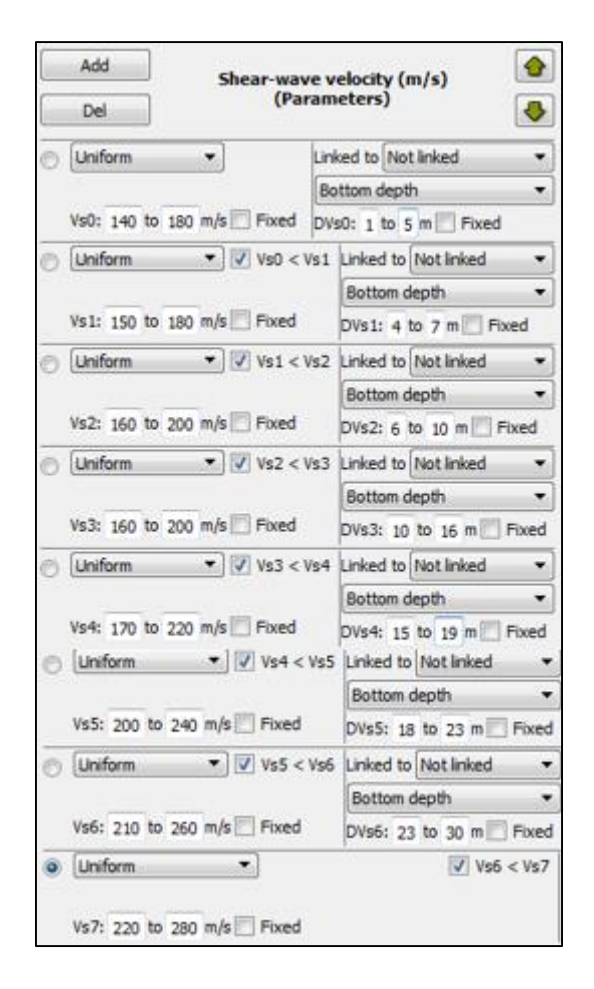

**Imagen B9: Ventana de definición de parámetros en dinver.** 

### <span id="page-21-0"></span>**B.2.4.Obtención de Vs30 y elección de estratigrafía representativa.**

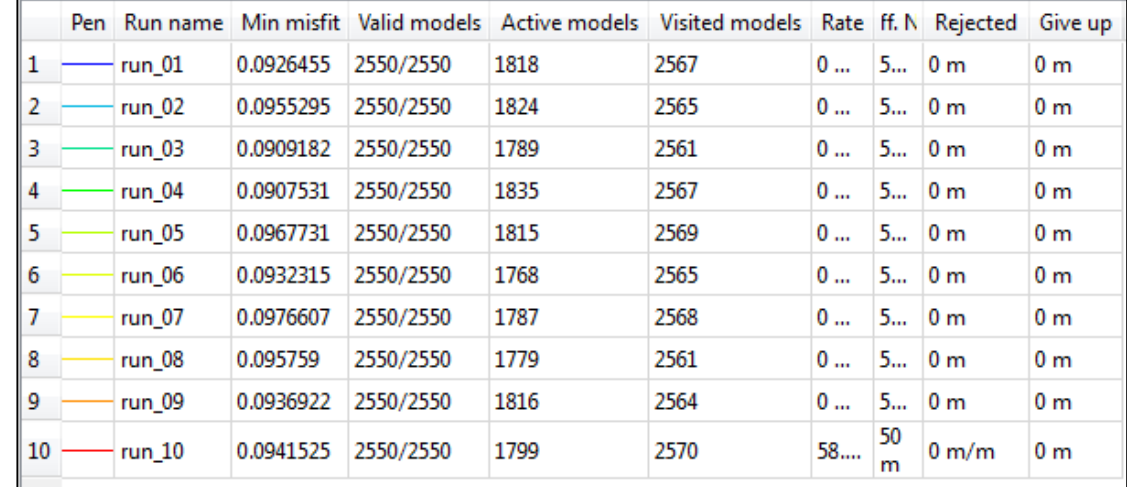

Se realizan 10 iteraciones para así encontrar el perfil estratigráfico característico del suelo.

**Imagen B10. Ventana de iteraciones que realiza dinver.** 

Por cada iteración el programa dinver entrega un perfil estratigráfico de Vs. Como solo se necesita conocer el Vs correspondientes a los 30 [m] más superficiales del suelo, se debe modificar la profundidad del gráfico, tal como se muestra en la figura.

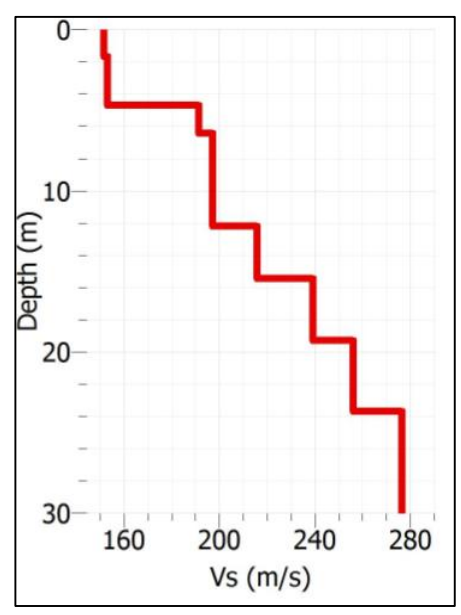

**Gráfico B11. Perfil estratigráfico de los primeros 30[m] de una iteración en dinver.** 

Se deben evaluar los 10 perfiles estratigráficos de suelo que entregan las iteraciones, para así poder seleccionar el perfil más óptimo, esta selección se ejecuta teniendo en cuenta los siguientes criterios:

Mejor ajuste a la curva de dispersión de ondas Rayleigh

Repetición de patrones en perfiles estratigráficos entregados por las iteraciones.

Experiencia del seleccionador de la curva.

Información geológica precedente del sitio en estudio.

## <span id="page-23-0"></span>**ANEXO C: RESULTADOS**

# <span id="page-23-1"></span>**C.1.CURVAS DE DISPERCIÓN Y CALCULO DE VS30**

## <span id="page-23-2"></span>**C.1.1.Sector 1: Universidad del Bío-Bío**

El ensayo fue realizado en la cancha de rugby de la Universidad del Bío-Bío, como se muestra en la Figura 5. En este ensayo se desplazaron 7 geófonos de un total de 18, dónde los geófonos y su dirección de desplazamiento de muestra en la Figura 6. Además, el % de desplazamiento de los geófonos que se utilizó fue de un 3.33 % y 5%.

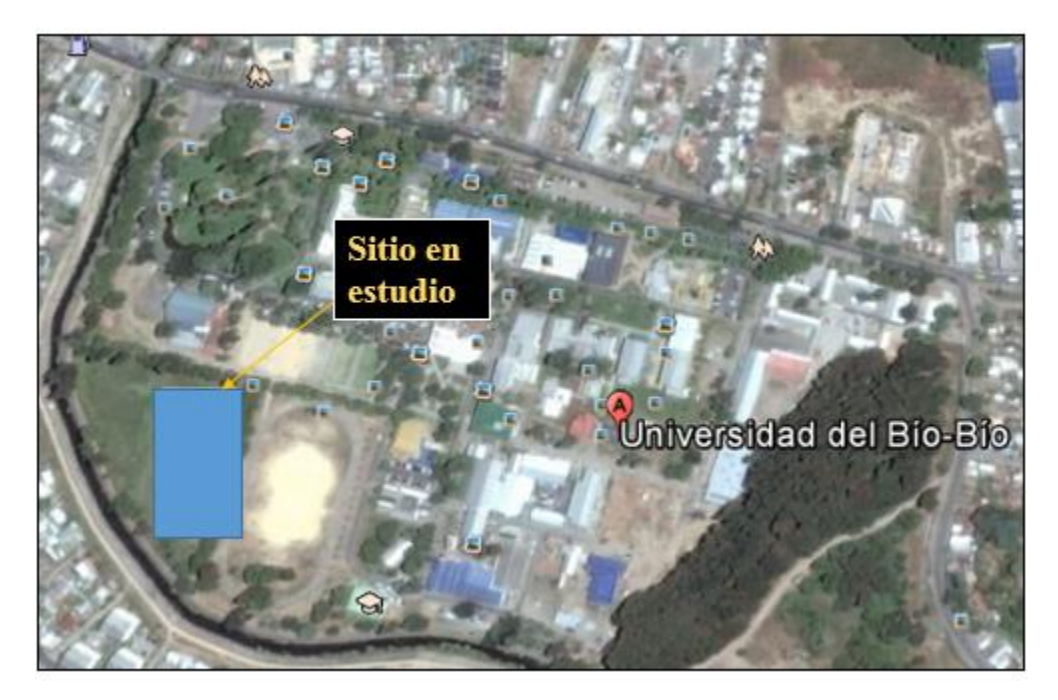

**Imagen C1. Ubicación zona de estudio sector Universidad del Bío-Bío (Fuente mapa local: Google Earth).** 

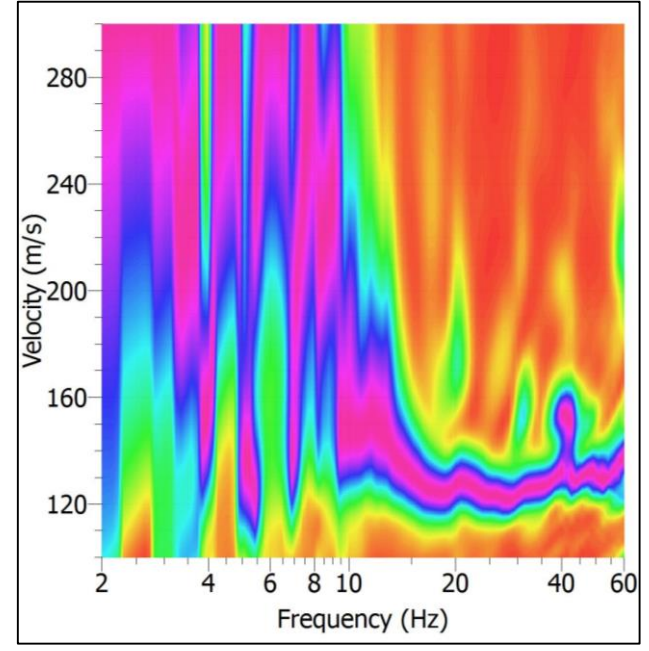

*a. Configuración 1: 18 geófonos espaciados a 3 metros.* 

**Gráfico C1. Curva de dispersión experimental obtenida de la medición MASW en sector Universidad del Bío-Bío.**

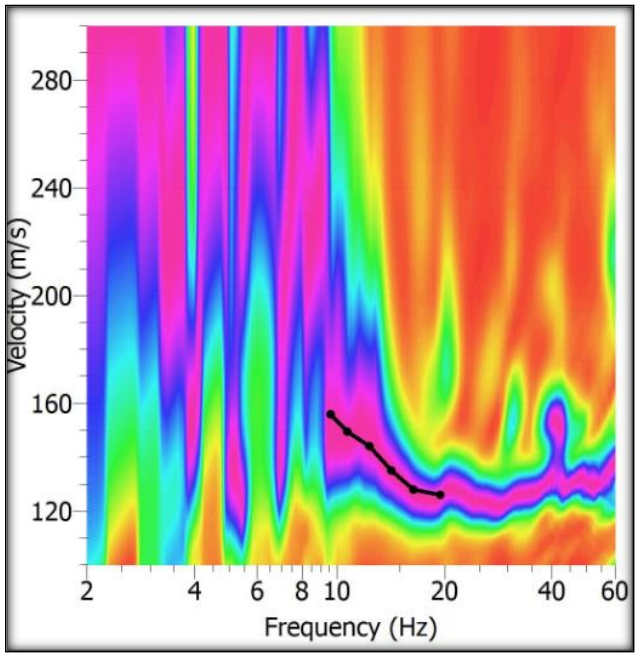

**Gráfico C2. Picking elegido para la curva de dispersión experimental.** 

| Frequency (Hz) | Period (s)    | Slowness (s/m) | Velocity (m/s) |
|----------------|---------------|----------------|----------------|
| 19.4109371     | 0.05151734792 | 0.007928571429 | 126.1261261    |
| 16.33689012    | 0.06121116031 | 0.007816901408 | 127.9279279    |
| 14.18751372    | 0.07048451334 | 0.0074         | 135.1351351    |
| 12.32092179    | 0.08116275849 | 0.0069375      | 144.1441441    |
| 10.69990957    | 0.09345873375 | 0.006686746988 | 149.5495495    |
| 9.588066438    | 0.1042963153  | 0.006416184971 | 155.8558559    |

**Gráfico C3. Puntos de la curva de dispersión seleccionados, configuración de 18 geófonos cada 3 metros.** 

*b. Configuración 2: 18 geófonos, con un desplazamiento de un 3.33% de los instrumentos.*

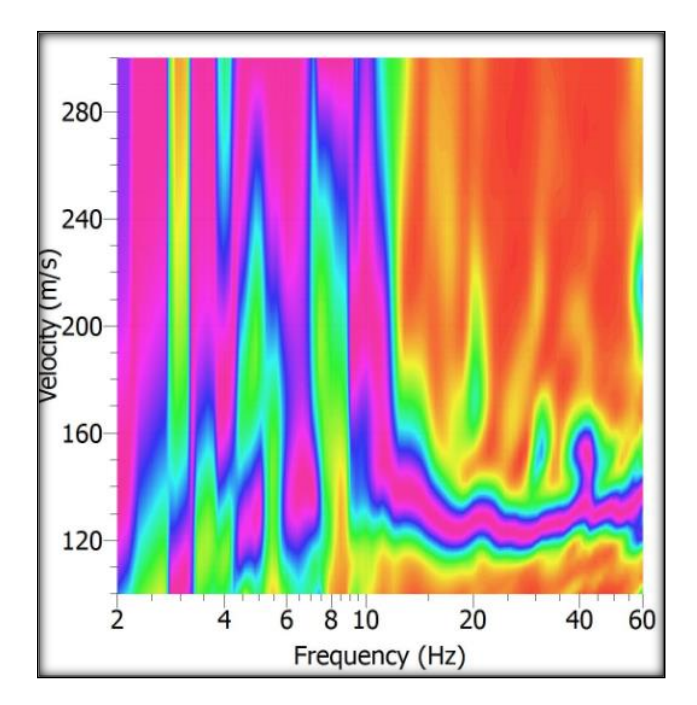

**Gráfico C4. Curva de dispersión experimental obtenida de la medición MASW en sector Universidad del Bío-Bío, con un desplazamiento de 3.33% de geófonos.** 

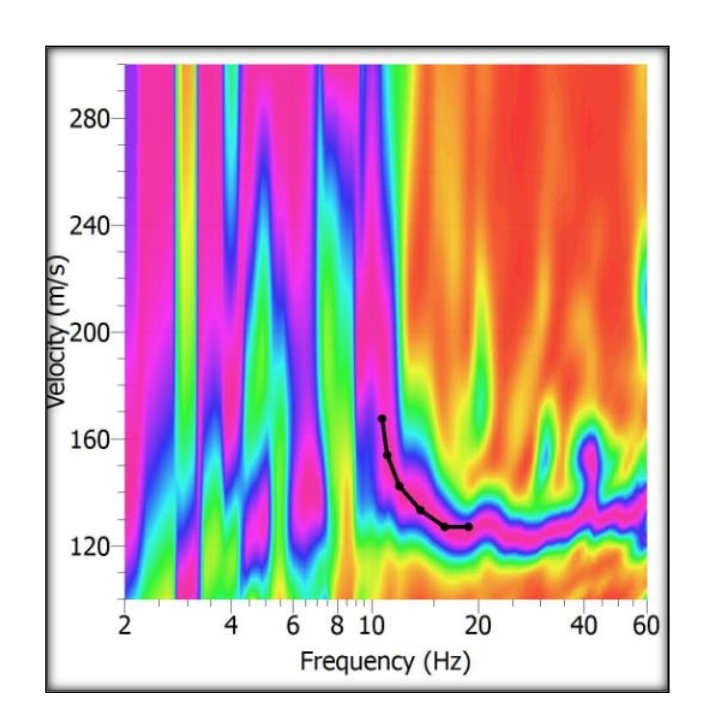

**Gráfico C5. Picking elegido para la curva de dispersión experimental.** 

| Frequency (Hz) | Period (s)    | Slowness (s/m) | Velocity (m/s) |
|----------------|---------------|----------------|----------------|
| 18.8118922     | 0.05315786361 | 0.007872340426 | 127.027027     |
| 16.08282653    | 0.06217812511 | 0.007872340426 | 127.027027     |
| 13.74966996    | 0.07272901844 | 0.0075         | 133.3333333    |
| 11.94068331    | 0.08374730106 | 0.007025316456 | 142.3423423    |
| 11.04063693    | 0.09057448467 | 0.00649122807  | 154.0540541    |
| 10.69990957    | 0.09345873375 | 0.005967741935 | 167.5675676    |

**Gráfico C6. Puntos de la curva de dispersión seleccionados, configuración de 18 geófonos con un desplazamiento de 3.33%.** 

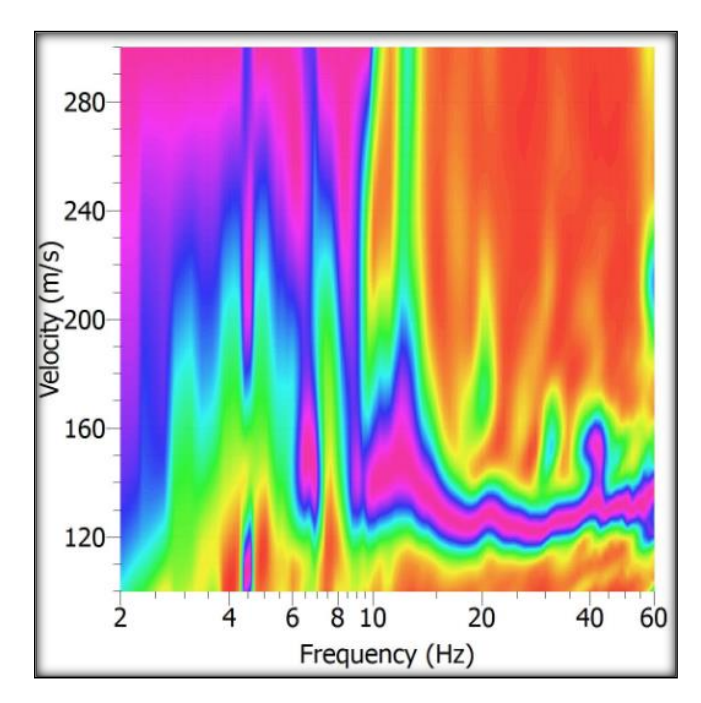

# *c. Configuración 2: 18 geófonos, con un desplazamiento de un 5% de los instrumentos.*

**Gráfico C7. Curva de dispersión experimental obtenida de la medición MASW en sector Universidad del Bío-Bío, con un desplazamiento de 5% de geófonos.** 

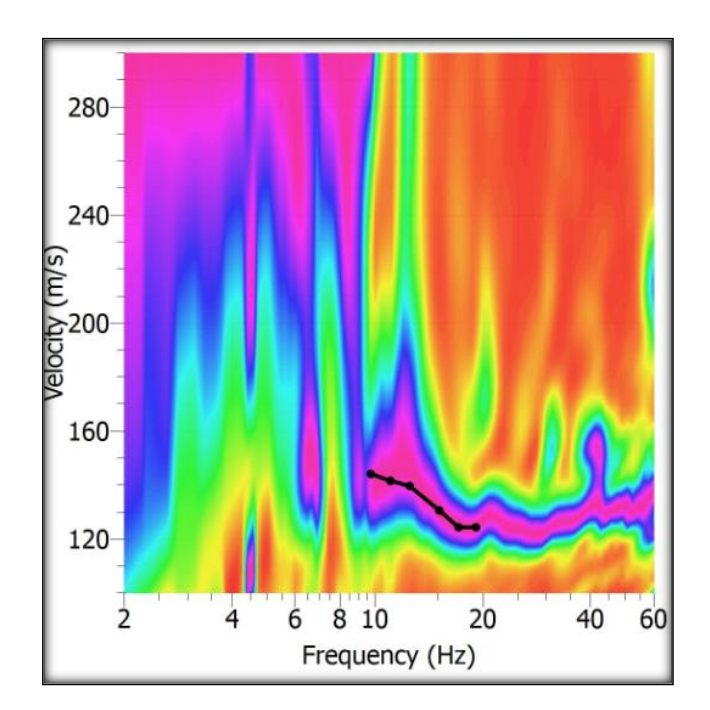

**Gráfico C8. Picking elegido para la curva de dispersión experimental.** 

| Frequency (Hz) | Period (s)    | Slowness (s/m) | Velocity (m/s) |
|----------------|---------------|----------------|----------------|
| 19.10906738    | 0.05233117765 | 0.008043478261 | 124.3243243    |
| 17.12341645    | 0.05839956078 | 0.008043478261 | 124.3243243    |
| 15.10547325    | 0.06620116985 | 0.007655172414 | 130.6306306    |
| 12.51555783    | 0.07990055365 | 0.007161290323 | 139.6396396    |
| 11.04063693    | 0.09057448467 | 0.007070063694 | 141.4414414    |
| 9.739531019    | 0.1026743483  | 0.0069375      | 144.1441441    |

**Gráfico C9. Puntos de la curva de dispersión seleccionados, configuración de 18 geófonos con un desplazamiento de 5%.** 

# <span id="page-28-0"></span>**C.1.2.Sector 2: Leonera, Chiguayante.**

En este ensayo se desplazaron 5 geófonos de un total de 18. Además, el % de desplazamiento de los geófonos que se utilizó fue de un 10 %.

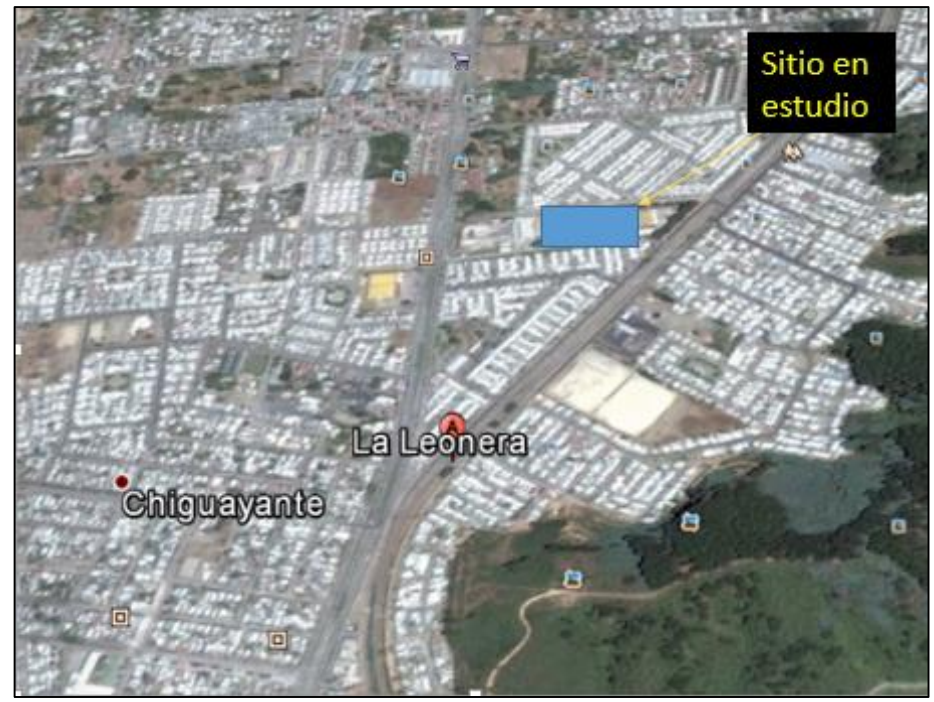

**Imagen C2. Ubicación zona de estudio sector Leonera (Fuente mapa local: Google Earth).** 

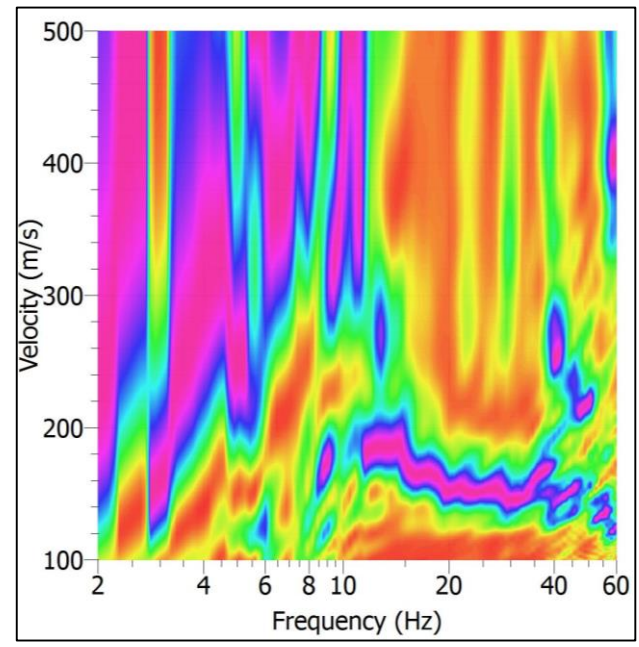

a. *Configuración 1: 18 geófonos espaciados a 3 metros.* 

**Gráfico C10. Curva de dispersión experimental obtenida de la medición MASW en sector Leonera.** 

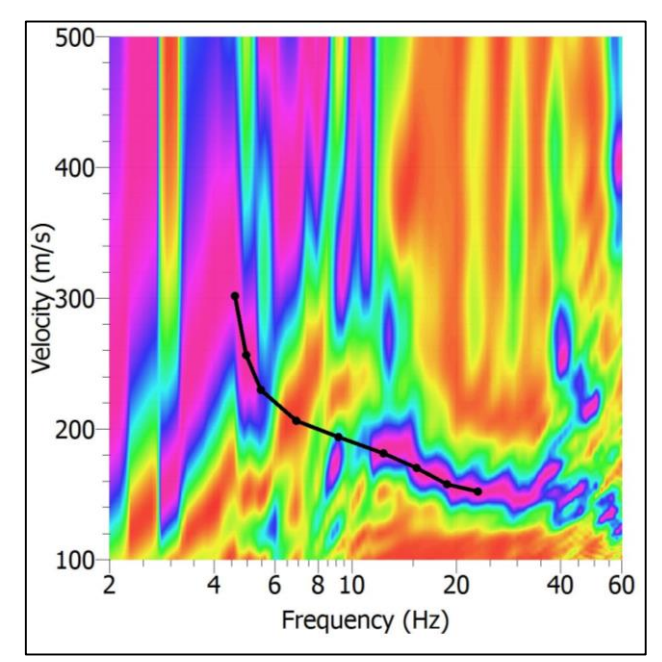

**Gráfico C11. Picking elegido para la curva de dispersión experimental.** 

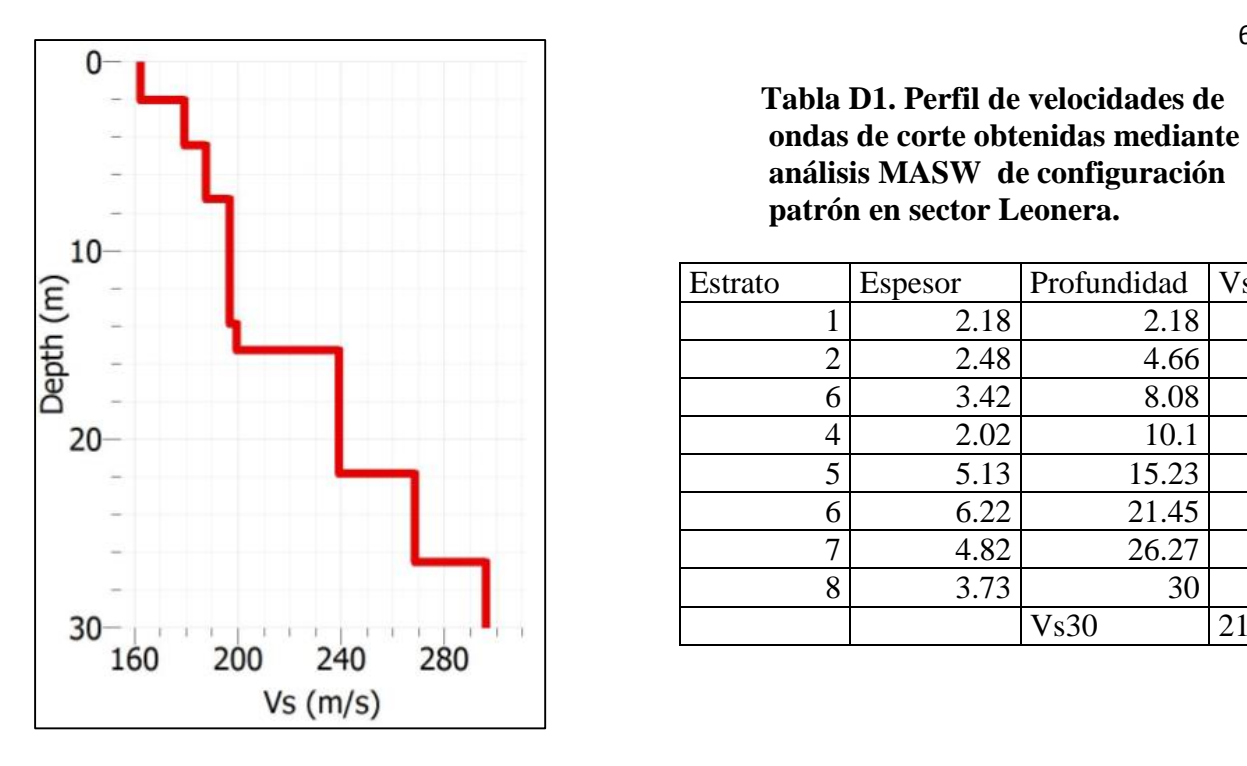

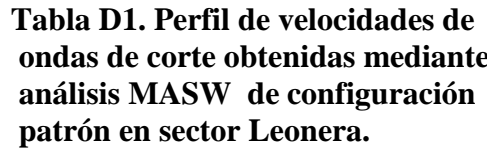

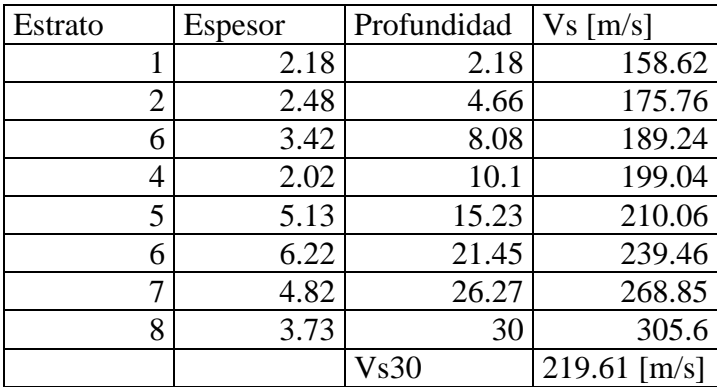

**Gráfico C12. Gráfico Vs/Profundidad obtenido mediante la inversión de la curva de dispersión según análisis MASW de configuración patrón en sector Leonera.**

*b. Configuración 2: 18 geófonos, con un desplazamiento de un 10% de los instrumentos en la dirección x.* 

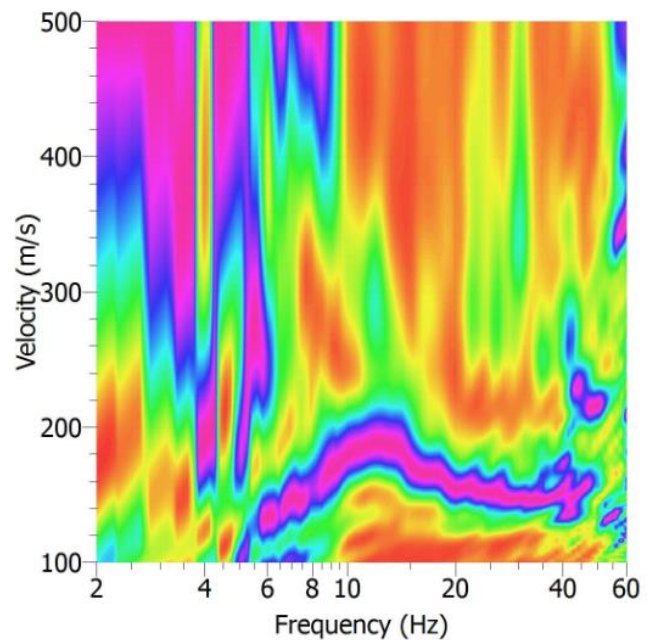

**Gráfico C13. Curva de dispersión experimental obtenida de la medición MASW en** 

#### **sector Leonera.**

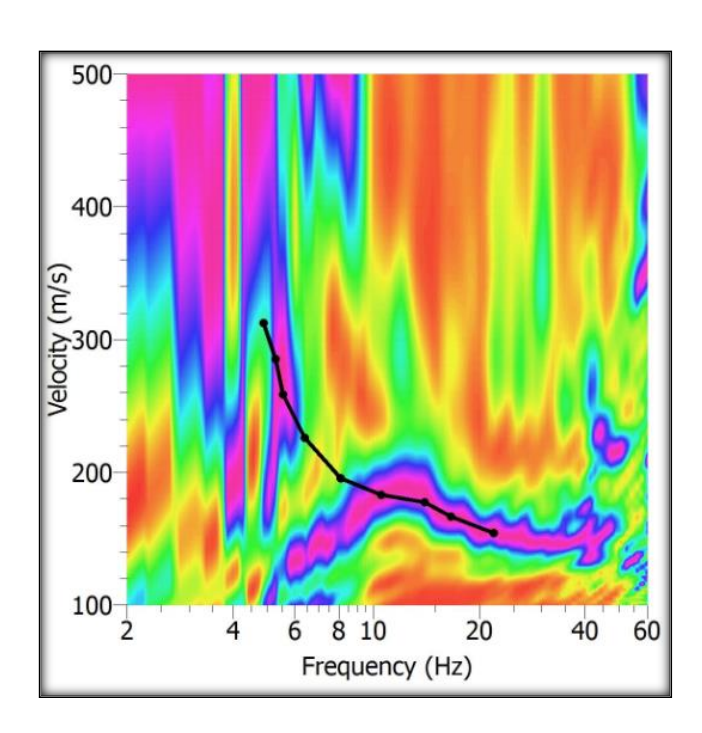

**Gráfico C14. Picking elegido para la curva de dispersión experimental.** 

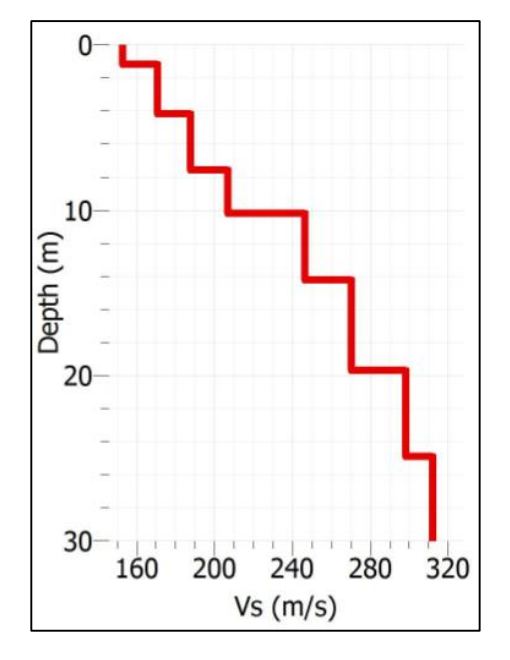

 **Tabla C2. Perfil de velocidades de ondas de corte obtenidas mediante análisis MASW de configuración desplazamiento en x de 10 % en sector Leonera.** 

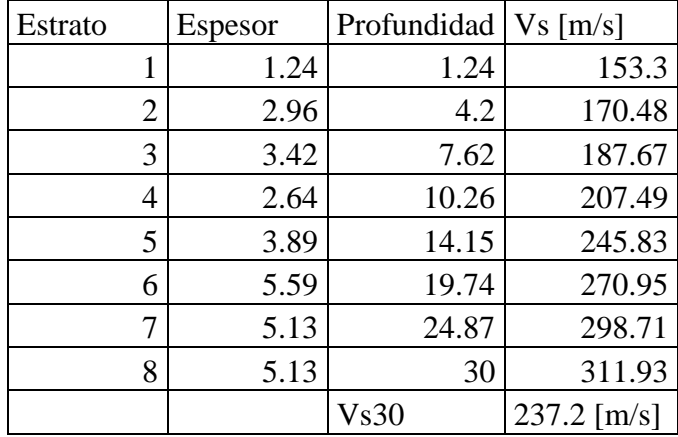

**Gráfico C15. Gráfico Vs/Profundidad obtenido mediante la inversión de la** 

**curva de dispersión según análisis** 

**MASW de configuración** 

**desplazamiento en x de 10 %** 

 **en sector Leonera.**

*c. Configuración 3: 18 geófonos, con un desplazamiento de un 10% de los instrumentos en la dirección y.* 

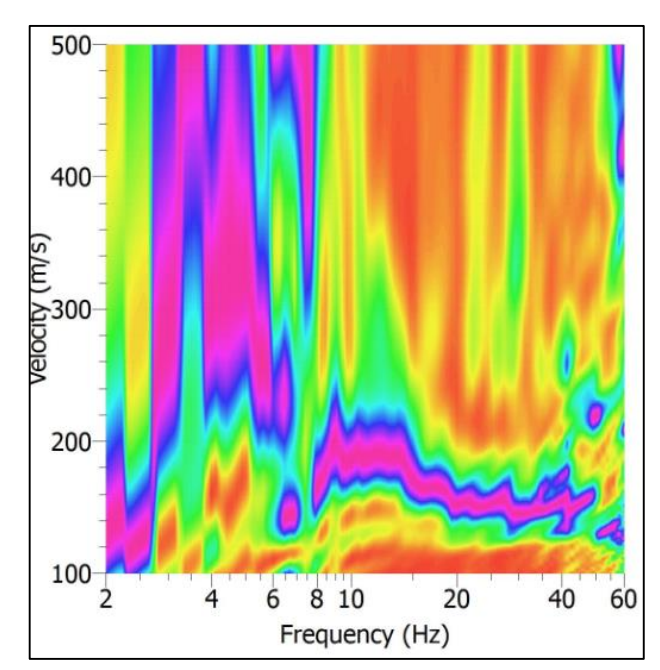

**Gráfico C16. Curva de dispersión experimental obtenida de la medición MASW en sector Leonera.** 

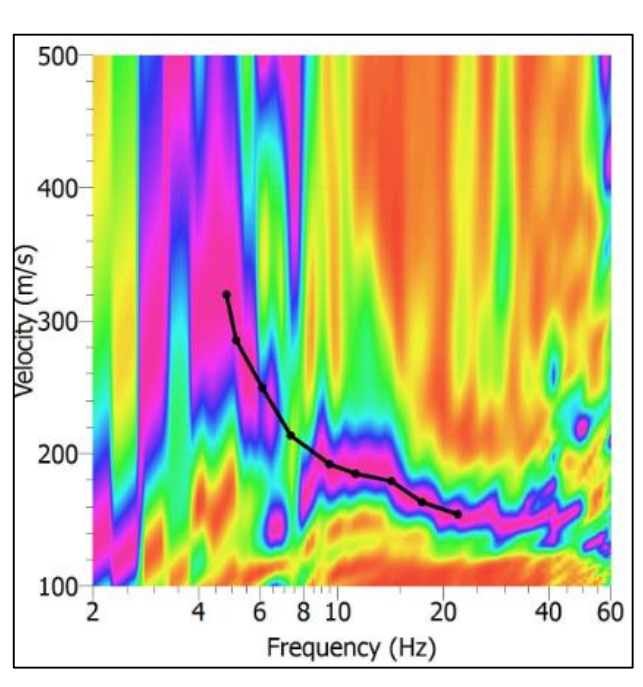

**Gráfico C17. Picking elegido para la curva de dispersión experimental.** 

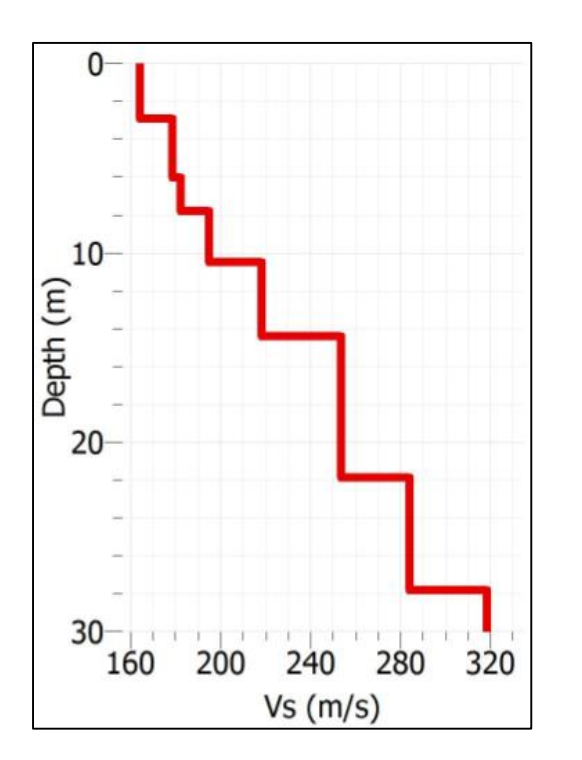

 **Tabla C3. Perfil de velocidades de ondas de corte obtenidas mediante análisis MASW de configuración desplazamiento en y de 10% en sector Leonera.**

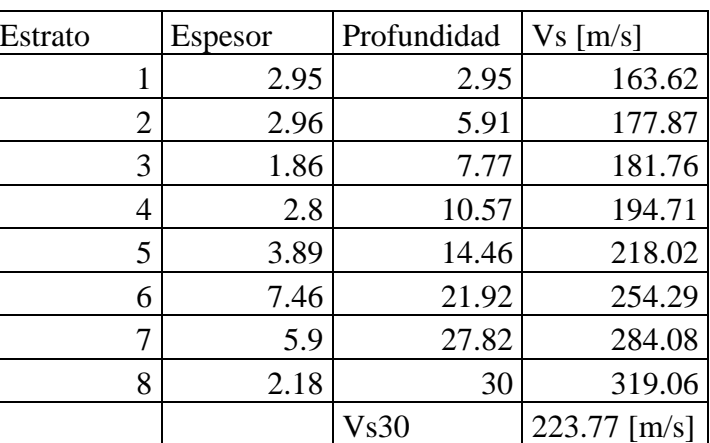

**Gráfico C18. Gráfico Vs/Profundidad obtenido mediante la inversión de la curva de dispersión según análisis MASW de configuración desplazamiento en y de 10% en sector Leonera.** 

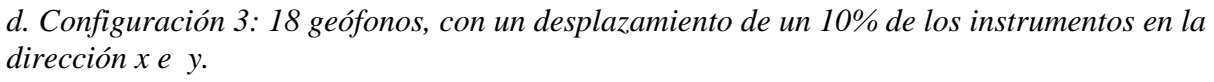

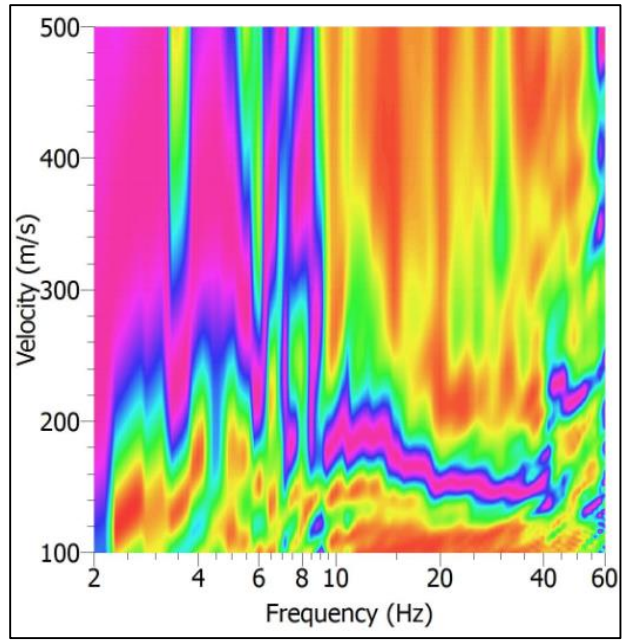

**Gráfico C19. Curva de dispersión experimental obtenida de la medición MASW** 

#### **en sector Leonera.**

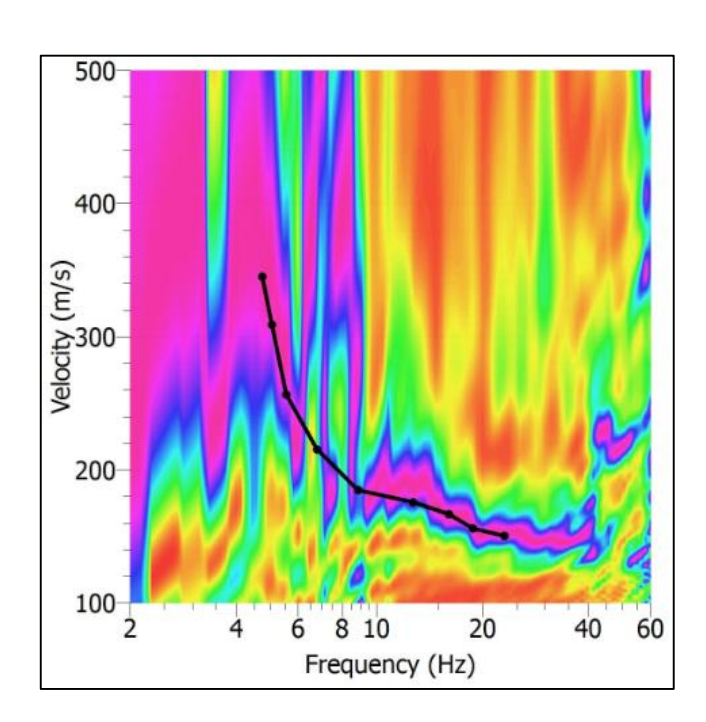

**Gráfico C20. Picking elegido para la curva de dispersión experimental.** 

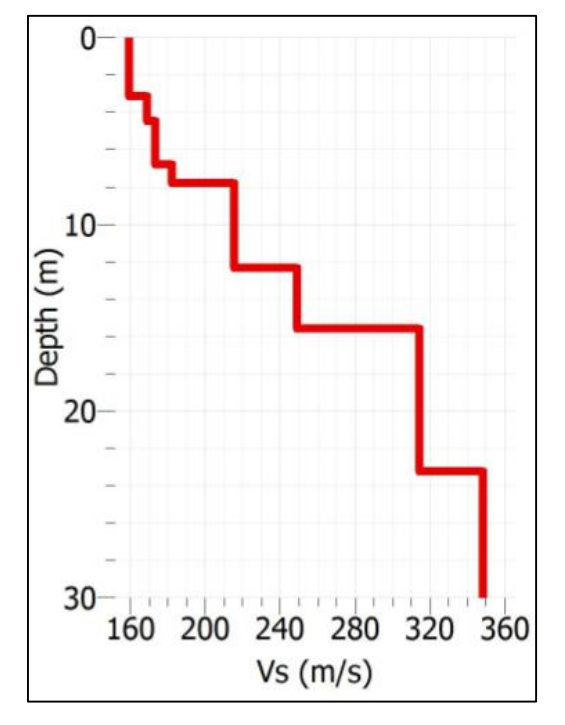

 **Tabla C4. Perfil de velocidades de ondas de corte obtenidas mediante análisis MASW de configuración desplazamiento en x e y de 10% en sector Leonera.**

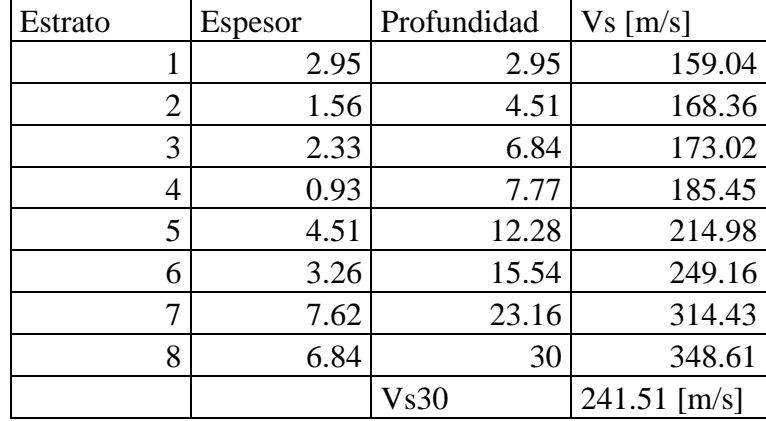

**Gráfico C21. Gráfico Vs/Profundidad obtenido mediante la inversión de la curva de dispersión según análisis MASW de configuración desplazamiento x e de 10% en sector Leonera.**

<span id="page-35-0"></span>El tercer ensayo en terreno se realizó en la comuna de San pedro, en sector MegaCentro. En este lugar se usó la configuración de 18 geófonos espaciados a 1.5 metros con un desplazamiento de un 15 %, y 18 geófonos espaciados a 2.5 metros, con un desplazamiento de un 20 %.

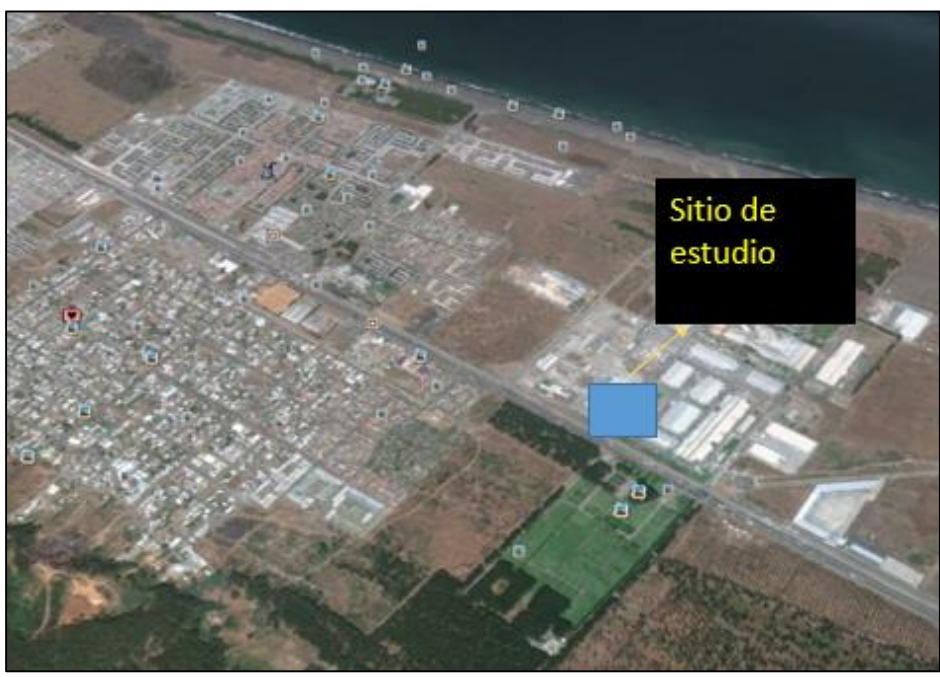

**Imagen C3. Ubicación zona de estudio sector Megacentro(Fuente mapa local: Google Earth).** 

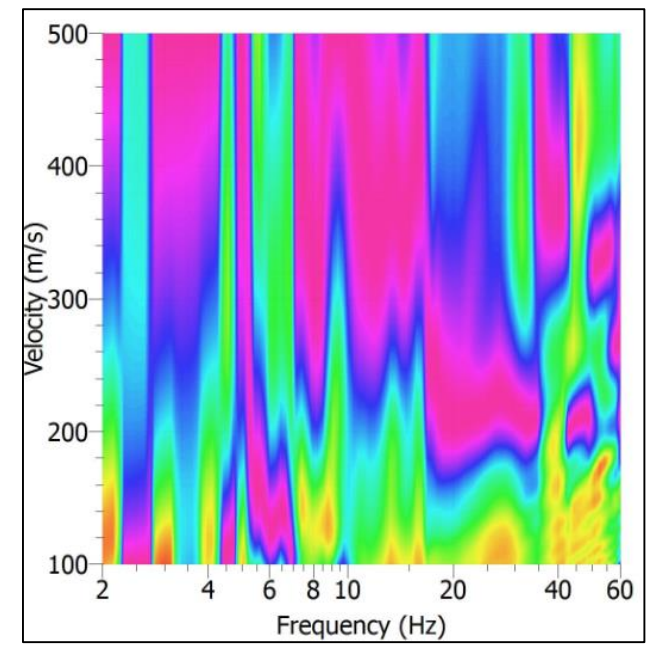

*a. Configuración 1: 18 geófonos espaciados a 1.5 metros.* 

**Gráfico C22. Curva de dispersión experimental obtenida de la medición MASW en sector San Pedro de la Paz.** 

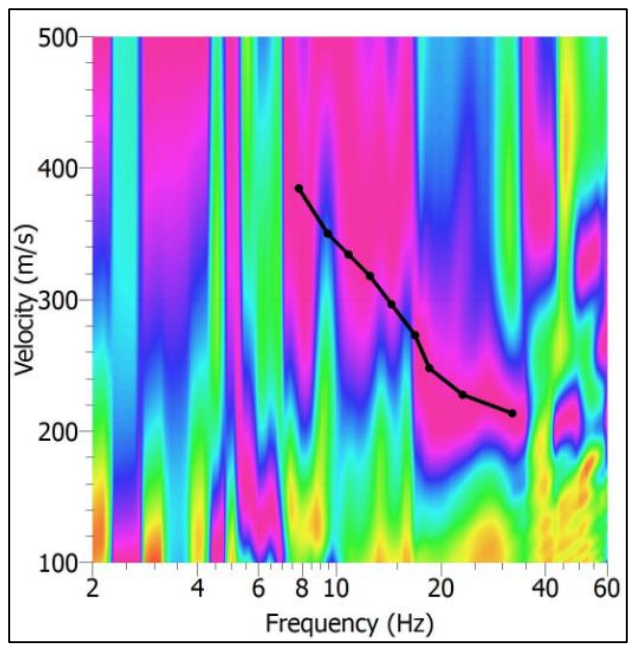

**Gráfico C23. Curva de dispersión experimental obtenida de la medición MASW en sector San Pedro de la Paz.** 

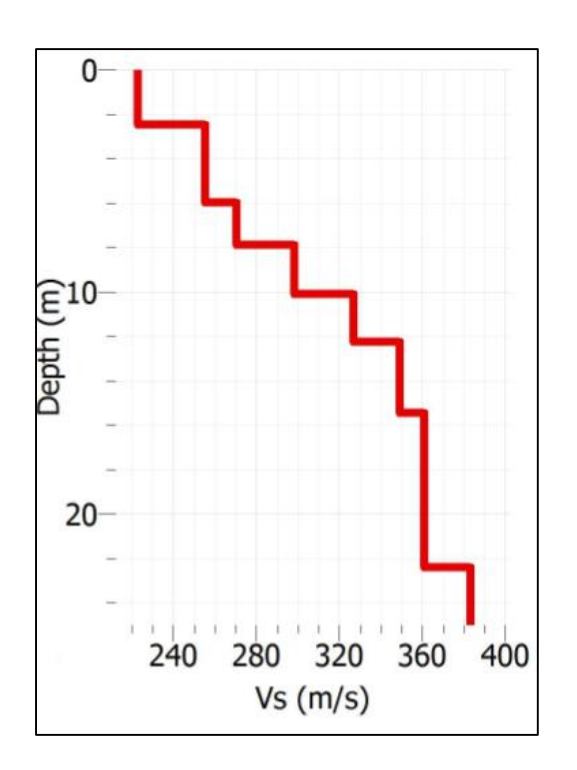

T**abla C5. Perfil de velocidades de ondas de corte obtenidas mediante análisis MASW de configuración patrón sector San Pedro de la Paz.**

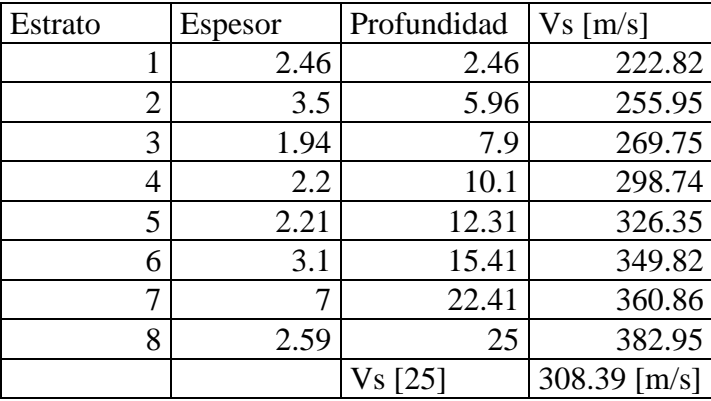

**Gráfico C24. Gráfico Vs/Profundidad obtenido mediante la inversión de la curva de dispersión según análisis MASW de configuración patrón en sector San Pedro de la Paz.** 

*b. Configuración 2: 18 geófonos, con un desplazamiento de un 15% de los instrumentos en la dirección X.* 

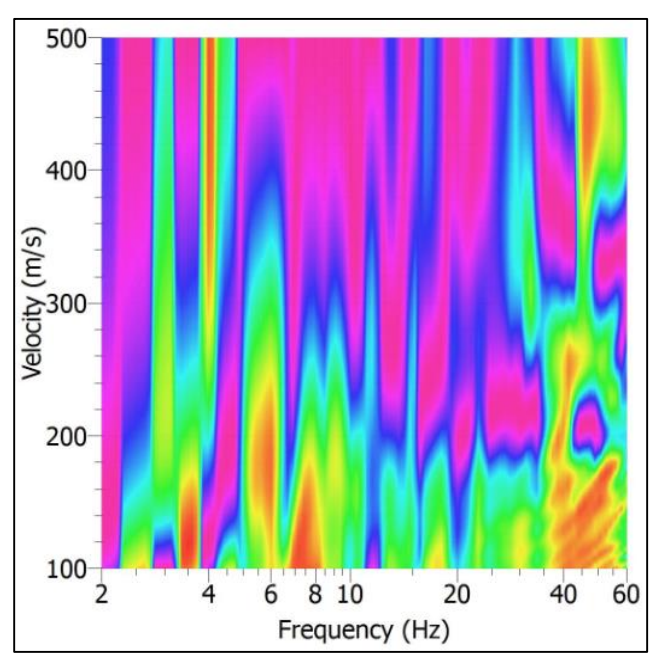

**Gráfico C25. Curva de dispersión experimental obtenida de la medición MASW en sector Universidad del Bío-Bío.** 

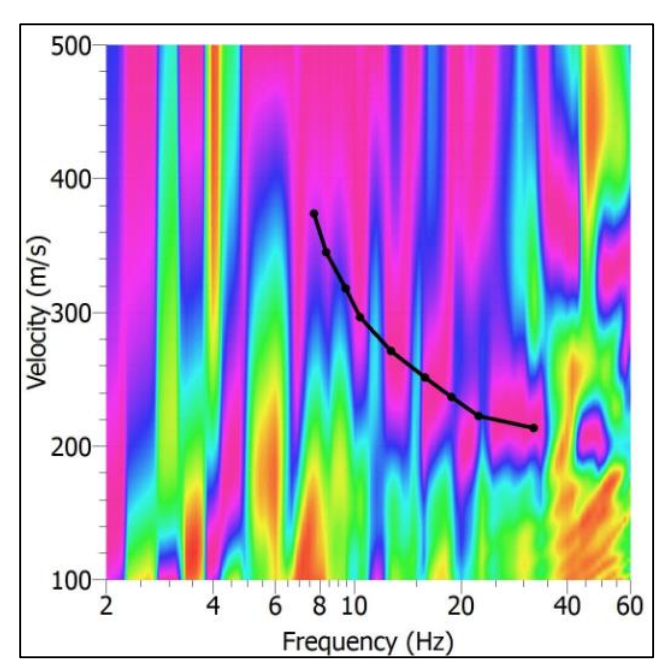

**Gráfico C26. Picking elegido para la curva de dispersión experimental.** 

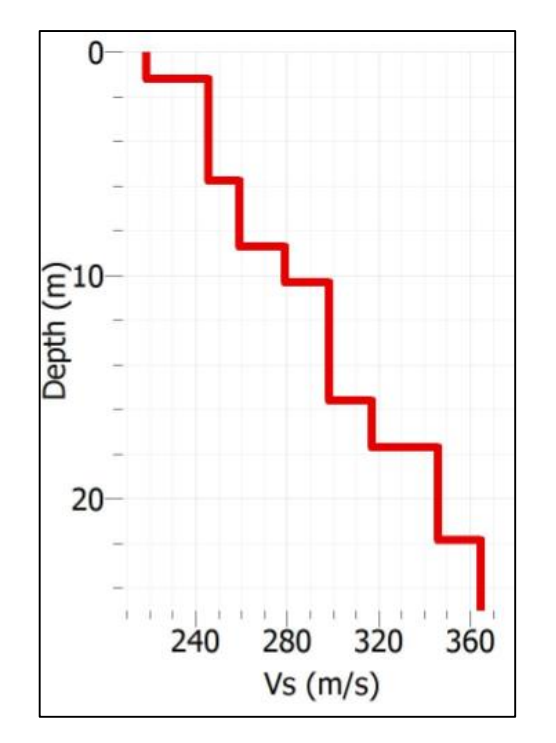

 **Tabla C6. Perfil de velocidades de ondas de corte obtenidas mediante análisis MASW de configuración desplazamiento en x de 15% en sector San Pedro de la Paz** 

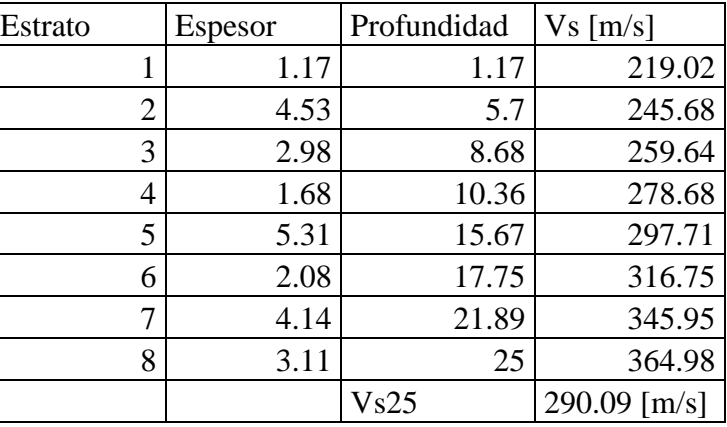

**Gráfico C27. Gráfico Vs/Profundidad obtenido mediante la inversión de la curva de dispersión según análisis MASW de configuración Desplazamiento en x de 15% en sector San Pedro de la Paz.** 

*c. Configuración 3: 18 geófonos, con un desplazamiento de un 15% de los instrumentos en la dirección Y.* 

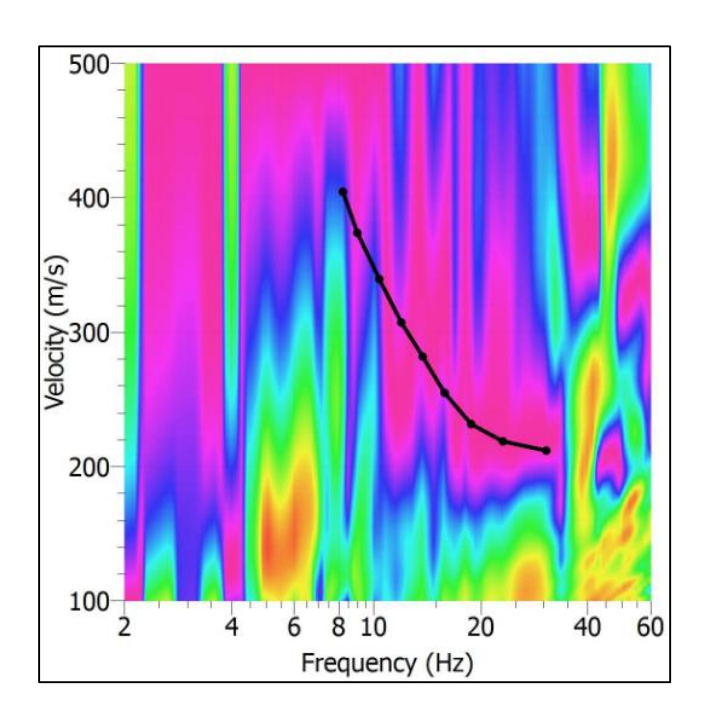

**Gráfico C28. Curva de dispersión experimental obtenida de la medición MASW en sector San Pedro de la Paz.** 

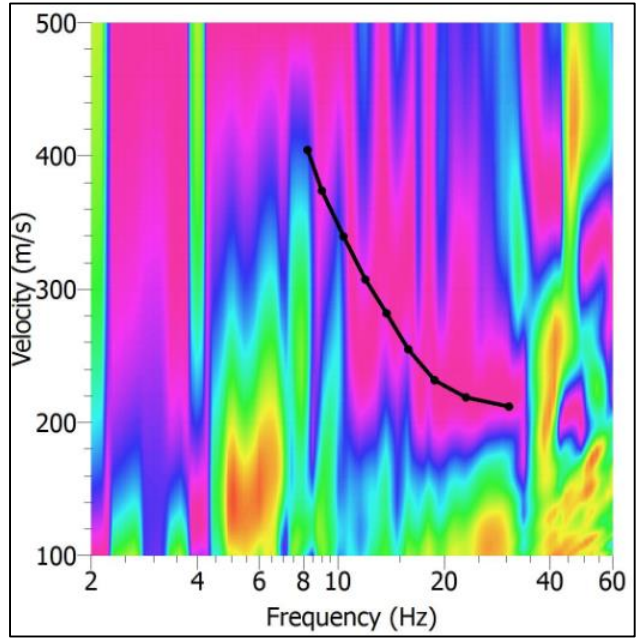

**Gráfico C29. Picking elegido para la curva de dispersión experimental.** 

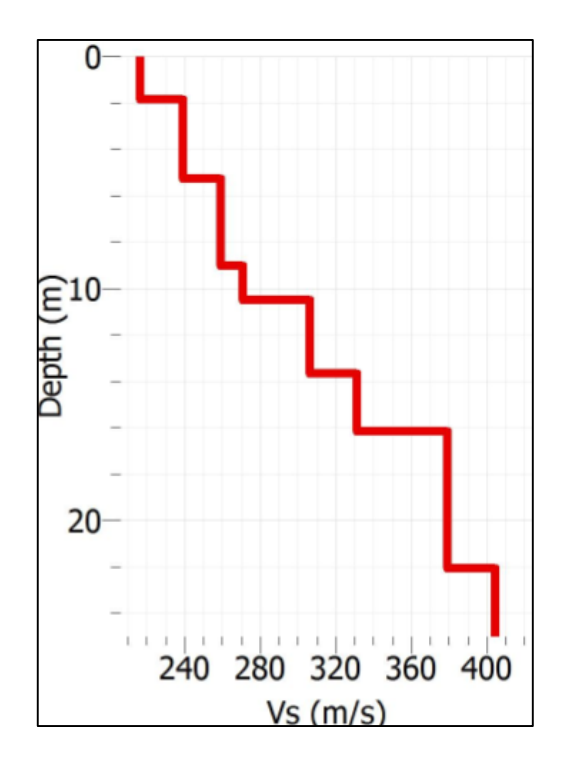

 **Tabla C7. Perfil de velocidades de ondas de corte obtenidas mediante análisis MASW de configuración desplazamiento en y de 15% en sector San Pedro de la Paz.**

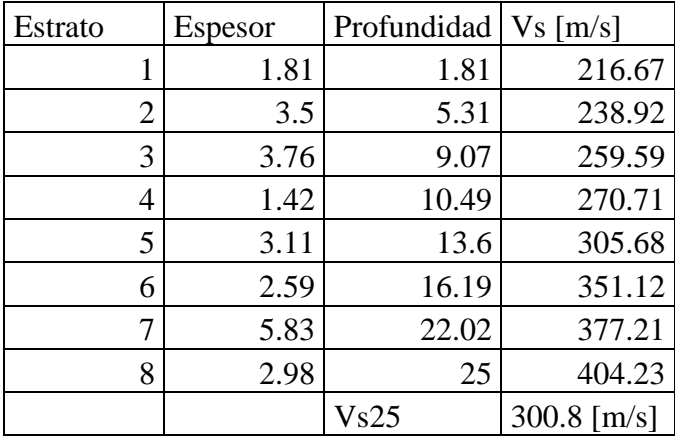

**Gráfico C30. Gráfico Vs/Profundidad obtenido mediante la inversión de la curva de dispersión según análisis MASW de configuración Desplazamiento en y de un 15%** 

**en sector San Pedro de la Paz.** 

*d. Configuración 3: 18 geófonos, con un desplazamiento de un 15% de los instrumentos en la dirección X e Y.* 

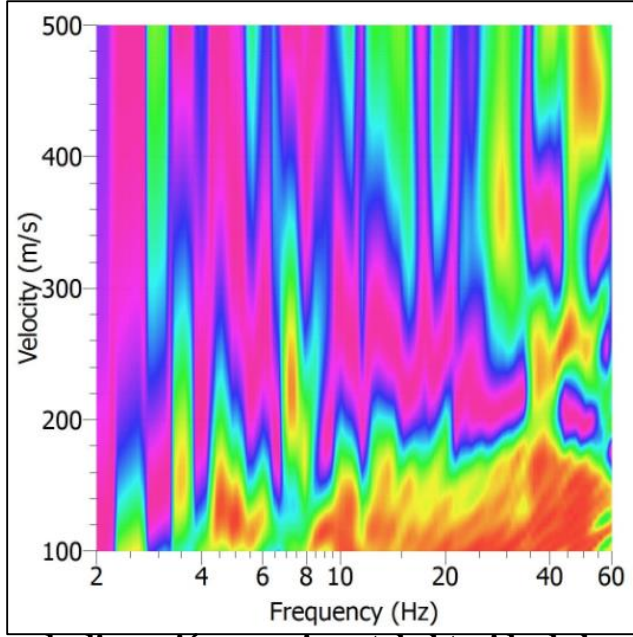

**Gráfico C31. Curva de dispersión experimental obtenida de la medición MASW en sector San Pedro de la Paz** 

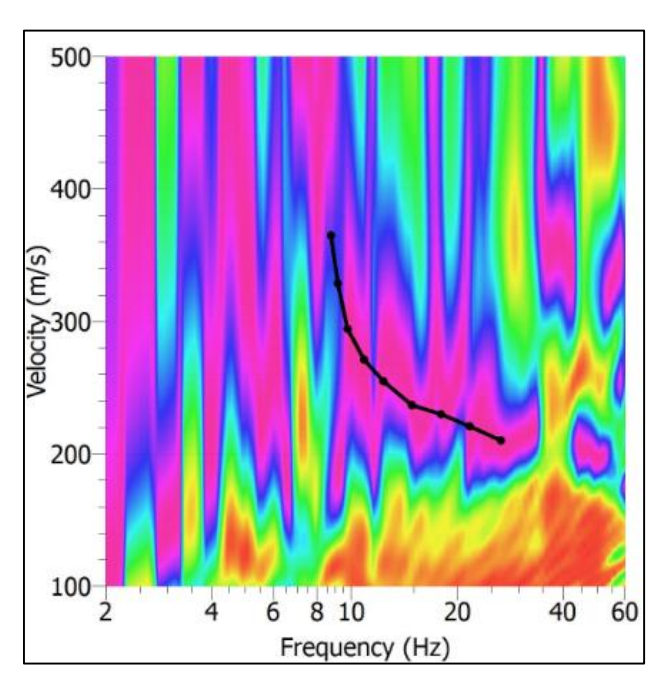

**Gráfico C32. Picking elegido para la curva de dispersión experimental.** 

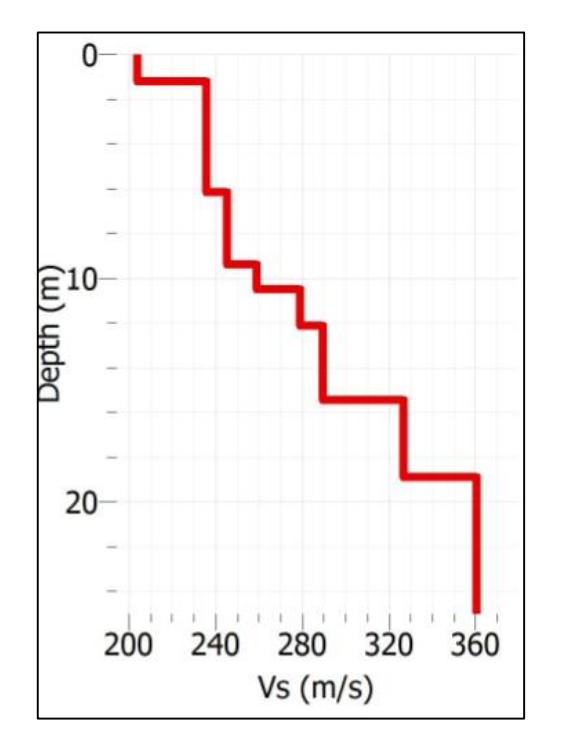

 **Tabla C8. Perfil de velocidades de ondas de corte obtenidas mediante análisis MASW de configuración desplazamiento en x e y de 15% en sector San Pedro de la Paz.**

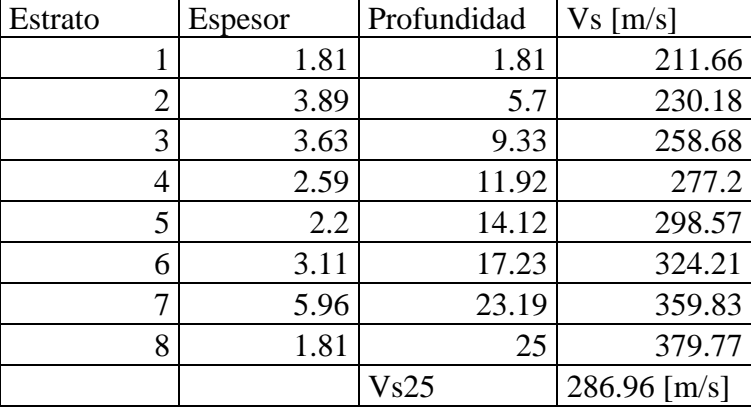

**Gráfico C33. Gráfico Vs/Profundidad obtenido mediante la inversión de la curva de dispersión según análisis MASW de configuración desplazamiento en x e de 15% en sector San pedro de la Paz.** 

*e. Configuración 1: 18 geófonos espaciados a 2.5 metros.* 

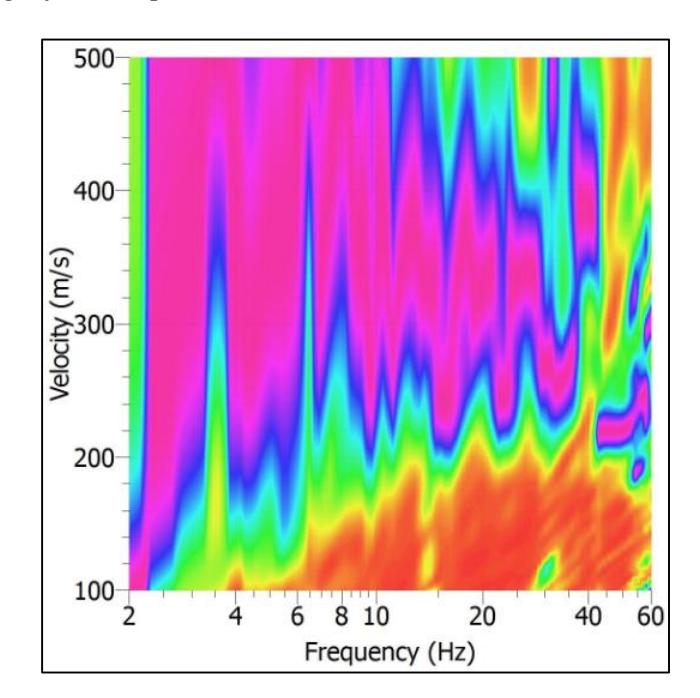

**Gráfico C34. Curva de dispersión experimental obtenida de la medición MASW en sector San Pedro de la Paz.** 

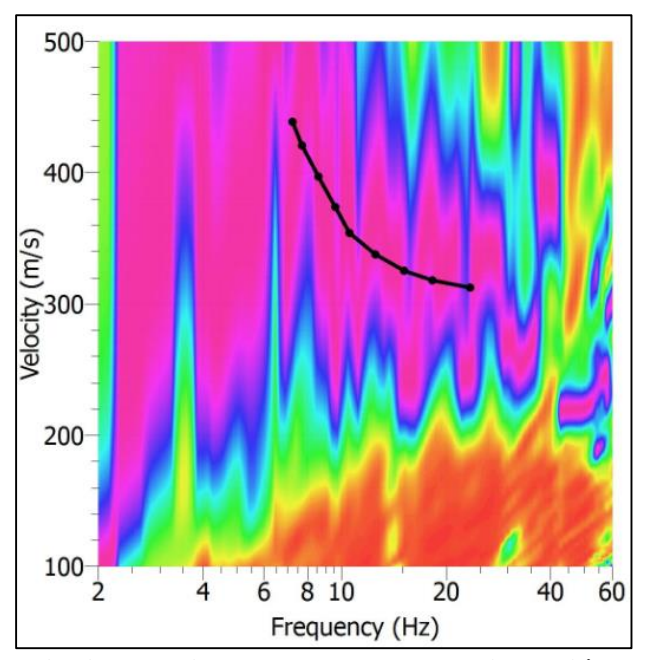

**Gráfico C35. Picking elegido para la curva de dispersión experimental.** 

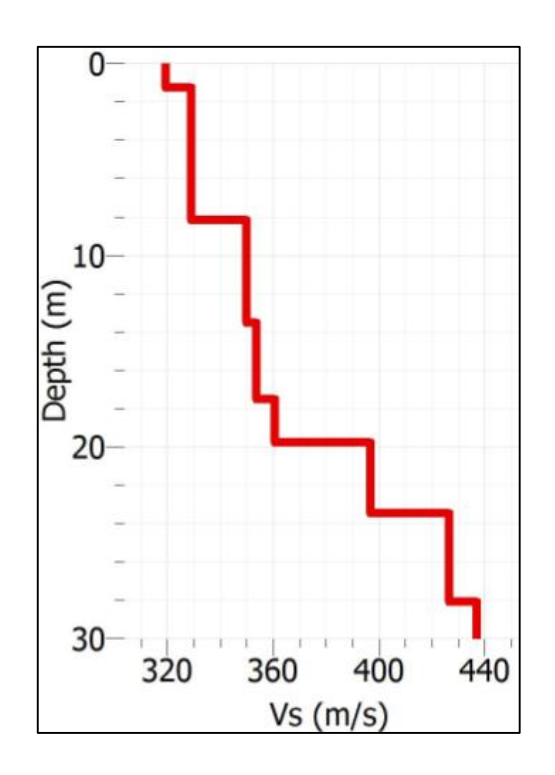

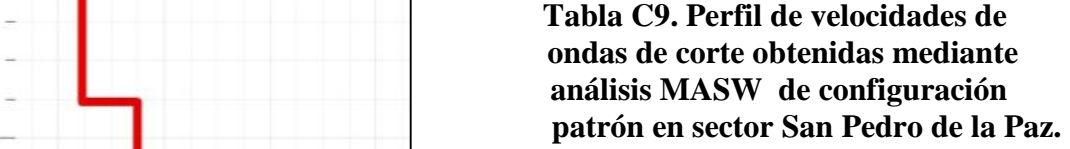

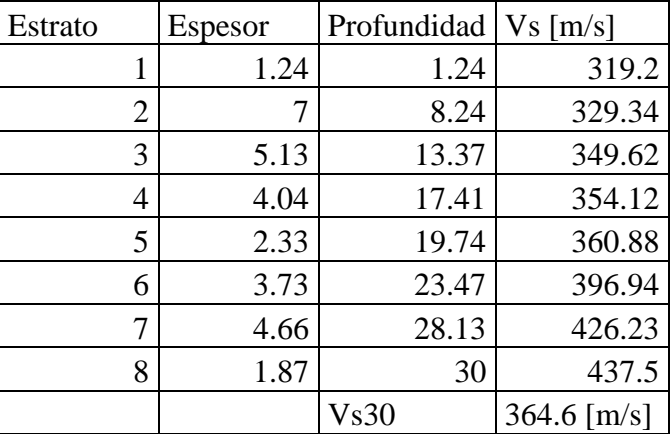

**Gráfico C36. Gráfico Vs/Profundidad obtenido mediante la inversión de la curva de dispersión según análisis MASW de configuración** 

**patrón en sector San Pedro de la Paz.** 

*g. Configuración 2: 18 geófonos, con un desplazamiento de un 20% de los instrumentos en la dirección X.* 

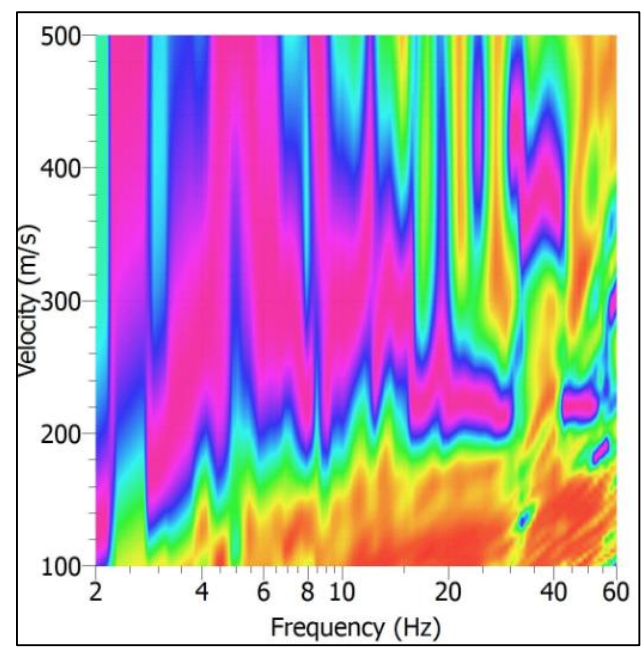

**Gráfico C37. Curva de dispersión experimental obtenida de la medición MASW en sector San Pedro de la Paz.** 

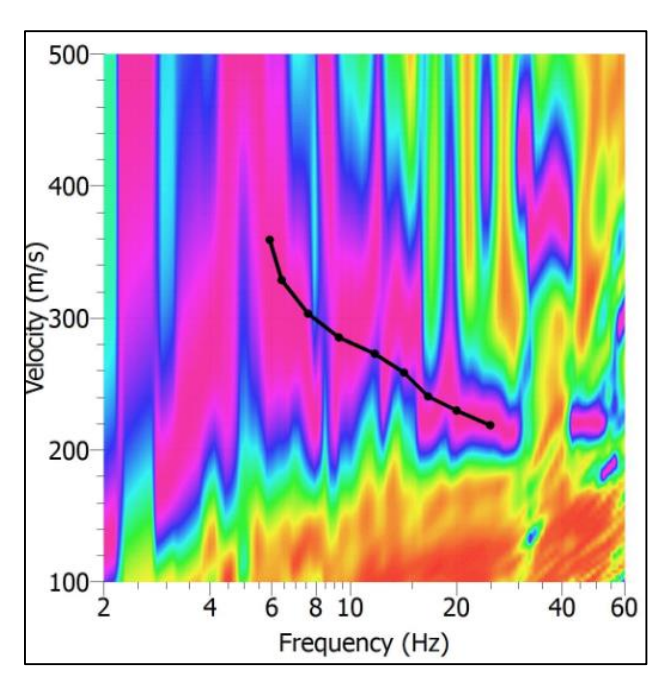

**Gráfico C38. Picking elegido para la curva de dispersión experimental.** 

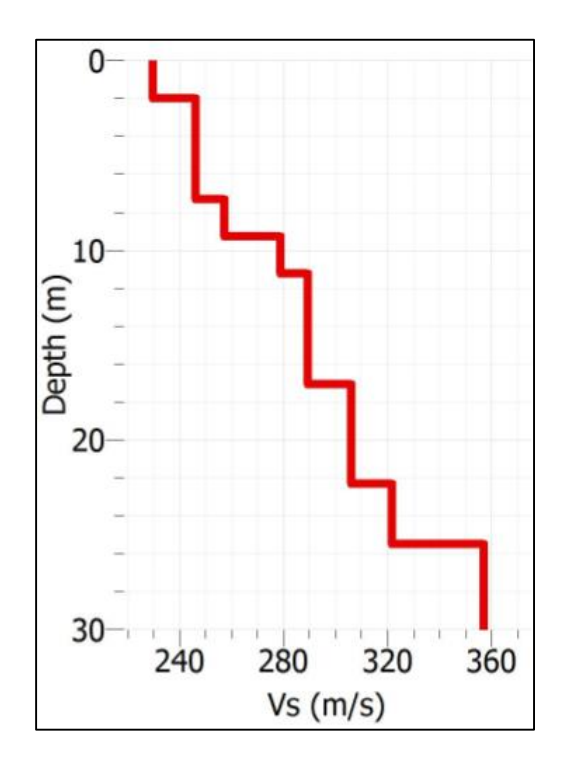

 **Tabla C10. Perfil de velocidades de ondas de corte obtenidas mediante análisis MASW de configuración desplazamiento en x de 20% en sector San Pedro de la Paz.**

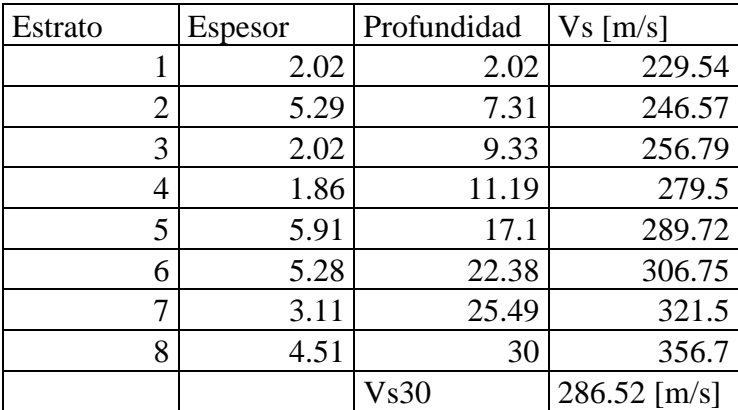

**Gráfico C39. Gráfico Vs/Profundidad obtenido mediante la inversión de la curva de dispersión según análisis MASW de configuración desplazamiento en x de 20% en sector San Pedro de la Paz.** 

*g. Configuración 3: 18 geófonos, con un desplazamiento de un 20% de los instrumentos en la dirección Y.* 

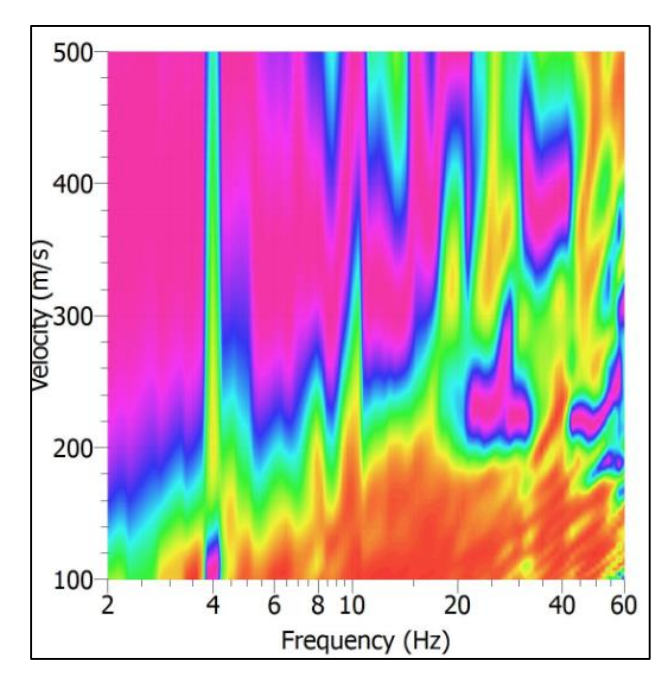

**Gráfico C40. Curva de dispersión experimental obtenida de la medición MASW en sector San Pedro de la Paz.** 

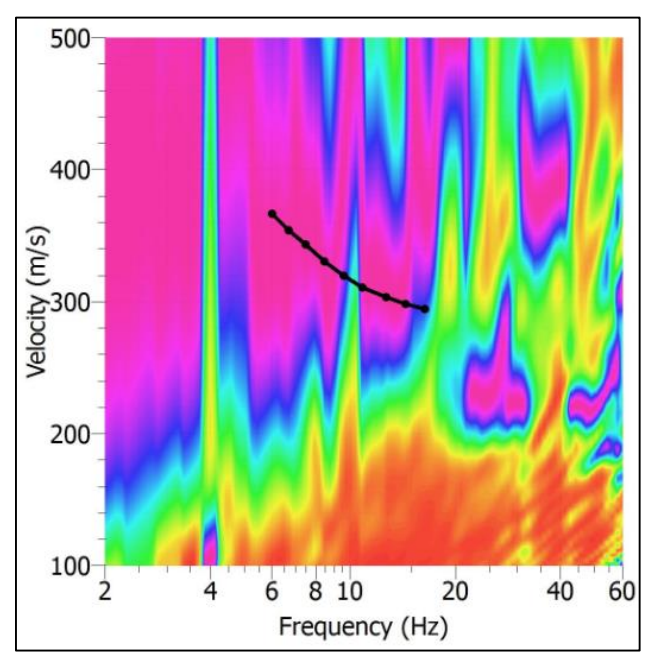

**Gráfico C41. Picking elegido para la curva de dispersión experimental.** 

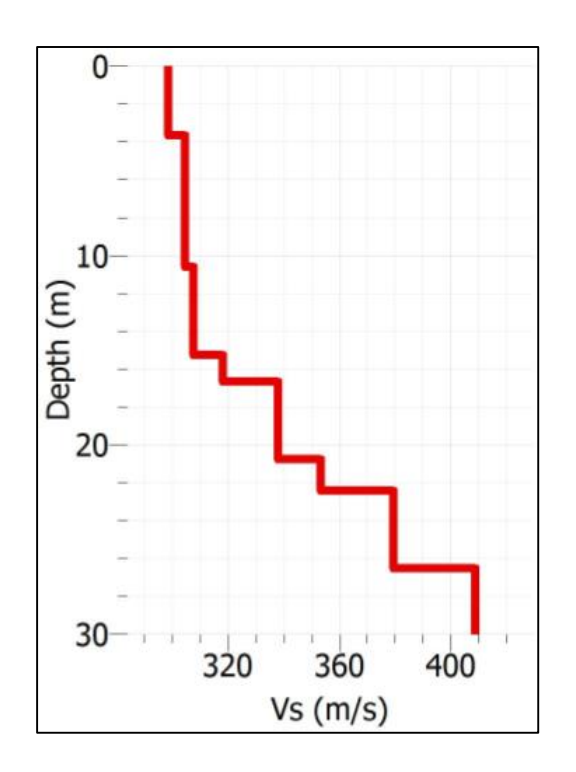

 **Tabla C11. Perfil de velocidades de ondas de corte obtenidas mediante análisis MASW de configuración desplazamiento en y de 20% en sector San Pedro de la Paz**

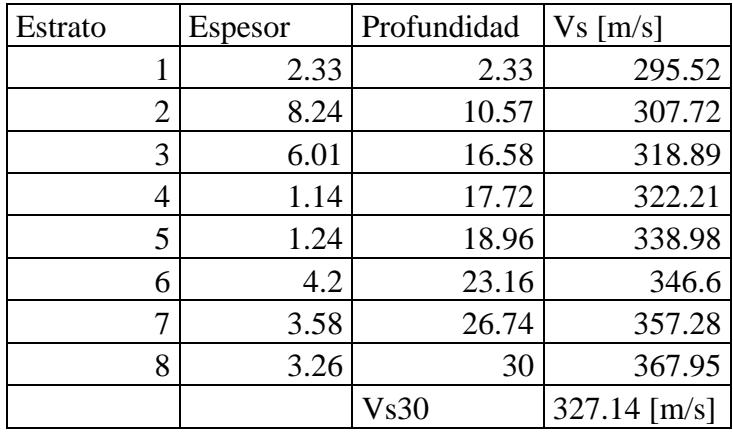

**Gráfico C42. Gráfico Vs/Profundidad obtenido mediante la inversión de la curva de dispersión según análisis MASW de configuración desplazamiento en y de 20% en sector San Pedro de la Paz.** 

*h. Configuración 4: 18 geófonos, con un desplazamiento de un 20% de los instrumentos en la dirección XY.* 

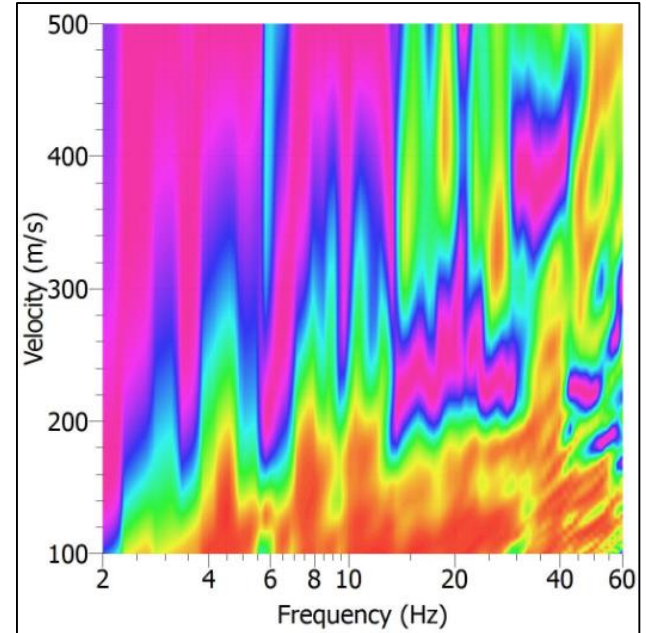

**Gráfico C43. Curva de dispersión experimental obtenida de la medición MASW en sector San Pedro de la Paz.** 

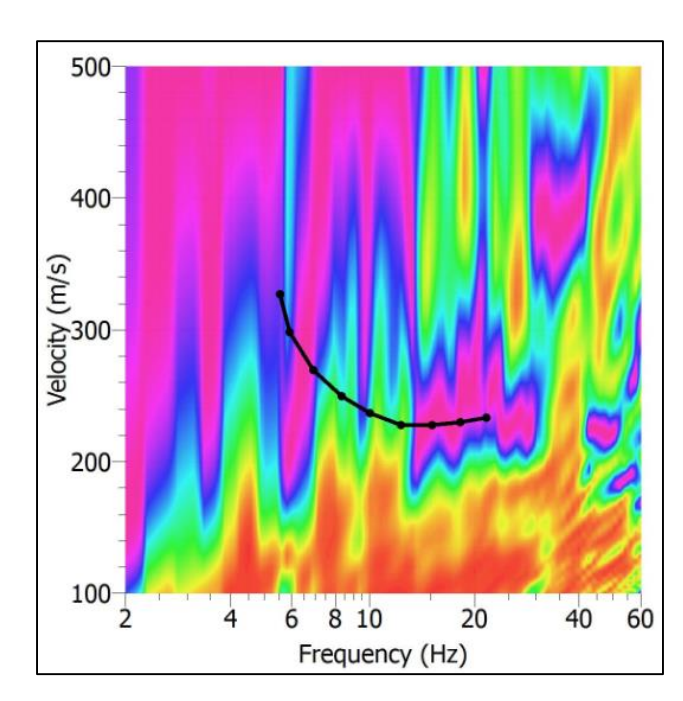

**Gráfico C44. Picking elegido para la curva de dispersión experimental.** 

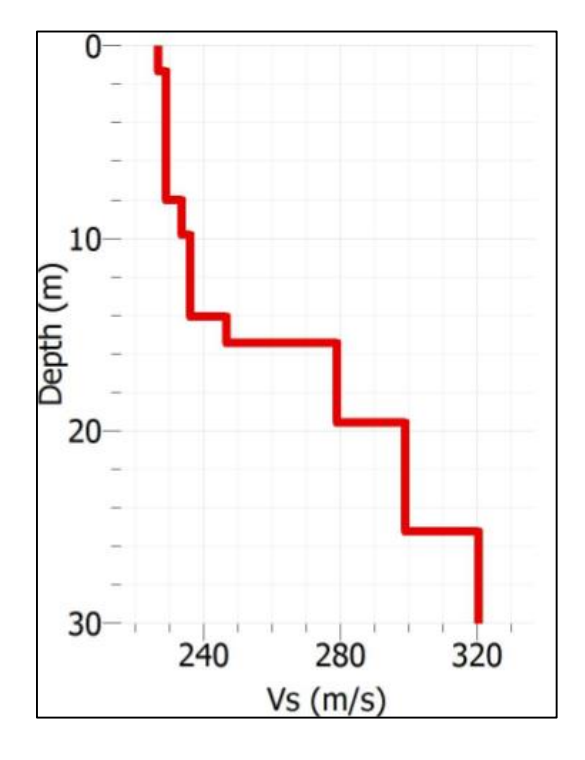

**Gráfico C45. Gráfico Vs/Profundidad obtenido mediante la inversión de la curva de dispersión según análisis MASW de configuración Desplazamiento en x e y de 20% en sector San Pedro de la Paz.** 

 **Tabla C12. Perfil de velocidades de ondas de corte obtenidas mediante análisis MASW de configuración desplazamiento en x e y de 20% en sector San Pedro de la Paz.**

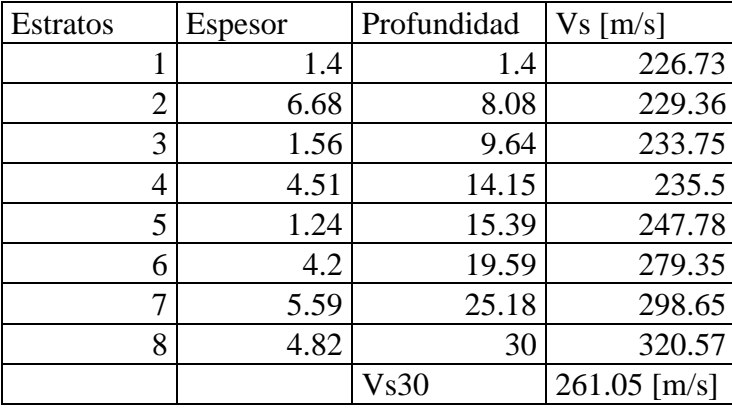